### **Network Performance and NS2**

*A tutorial by:*

**Mohammed M. Kadhum** *PhD MIEEE*

**InterNetWorks Research Group Universiti Utara Malaysia 06010 UUM Sintok, MALAYSIA**

**[kadhum@uum.edu.my](mailto:kadhum@uum.edu.my) [kadhum@internetworks.my](mailto:kadhum@internetworks.my)**

### **Learning Outcomes**

At the end of this session, participants should be able to:

- *Explain* and *identify* network performance evaluation techniques commonly used in the computer systems and networking research
- $\mathbb{R}^3$  *Describe* the simulation-based network performance evaluation technique commonly used in the computer systems and networking research
- **TERRITA DE LA PERSONA DE LA PERSONA DE LA PERSONA DE LA PERSONA DE LA PERSONA DE LA PERSONA DE LA PERSONA DE**  *Utilize* NS2 network simulator in their networking research

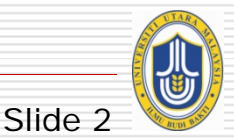

### **Session Outline**

 $\Box$  Introduction to network performance evaluation

- $\Box$  Network performance evaluation techniques
	- **L** analytical model
	- **n** measurement
	- **Simulation**
- **□ Network simulation using NS2**
- **□ Demos and Discussions**

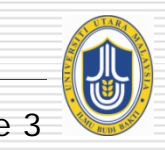

## **What's Network Performance Study?**

### **Performance:**

- key criterion in the
	- Ξ design, and
	- □ use of computer and communication systems

### **Performance evaluation:**

an<br>Ma to compare a number of alternative designs and finds the best design

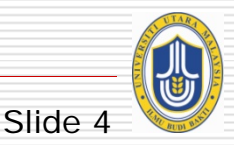

### **Why Performance Evaluation?**

#### $\Box$  determine performance measures

- **F** for existing systems or,
- **F** for models of (existing or future) systems

 $\Box$  develop new analytical and methodological foundations, **E** e.g. in queueing theory, simulation etc.

 $\Box$  find ways to apply and validate theoretical approaches

**E** e. g. in creating and evaluating performance models

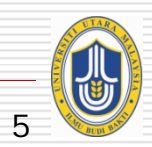

### **Performance Evaluation Techniques**

Techniques commonly used in the computer systems and networking research

> **□** Measurements □ Analytical Modeling

**□** Simulation

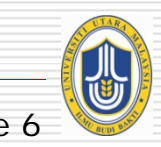

### **Measurement**

- $\Box$  can be done in a test-bed network or an operational network
- $\Box$  requires real equipment, code and time to run experiments
	- Monitoring
	- an<br>Ma Prototyping

 $\overline{\phantom{a}}$ 

- $\overline{\phantom{a}}$  if the system is new or not available
	- e.g. a new network protocol
- ⊔ normally used when system under study already exists and is accessible

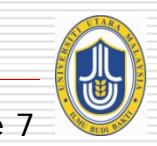

### **Measurement: Drawbacks**

#### $\Box$  Network test beds

- can be difficult to configure and reconfigure and share among researchers
- may be too disruptive to do a measurement by testing on real operational networks
- an<br>Ma can be very expensive
- an<br>Ma requires accumulated experience to do the measurement,
	- $\Box$  in particular if need to prototype and build a test-bed network on an interesting scale

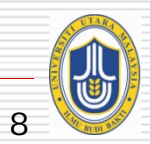

### **Analytical Modeling**

 $\Box$  uses mathematical notions and models

- □ to describe performance aspects of the system under study
- $\Box$  requires construction of a mathematical model of the system such as using queuing networks and Petri-Nets
- $\Box$  the cheapest and least time-consuming technique compared with measurement or simulation
- $\Box$  analytical modeling results can have better predictive values than measurement or simulation
- ⊔ a good tool to study overall network characterization

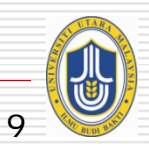

### **Analytical Modeling: Drawbacks**

- □ generally requires too many simplifications and assumptions
	- $\mathbb{R}^3$ … may be inaccurate about the real network
- $\Box$  ignores network dynamics (such as flow interactions)
	- … can prove to be critical in practice
- $\Box$  Most network protocols and systems are too complex to be realistically modeled using analytical modeling
	- $\mathbb{R}^3$  e.g.: sequence of events leading to network congestion can be complex and generally hard to analyze analytically

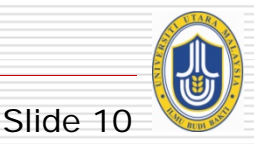

### **Simulation**

- ◧ one of the most commonly used paradigms in the study of communication networks
- $\perp$  has been the main research methodology used by researchers working on the core of Internet development
- □ Simulation usages:
	- $\mathbb{R}^3$  study how existing system/network works
		- study non-existing system/network without building it
	- explore proposals in environments that have not been realized in the current Internet but may be in the future
	- characterizing both behavior of the current Internet and the possible effects of proposed changes to its operation

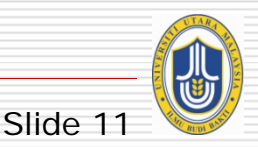

### **Network Simulation**

- $\Box$  has been the main research methodology used by researchers working on the core of Internet development
- $\Box$  number of credible published research works has been done using network simulation
	- e.g. those that appear in IEEE/ACM journals and proceedings
- $\Box$  used to ensure that functional requirements of new network elements (e.g.. new protocols) can be achieved and are feasible

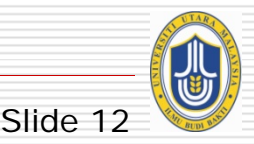

### **What is simulation? \***

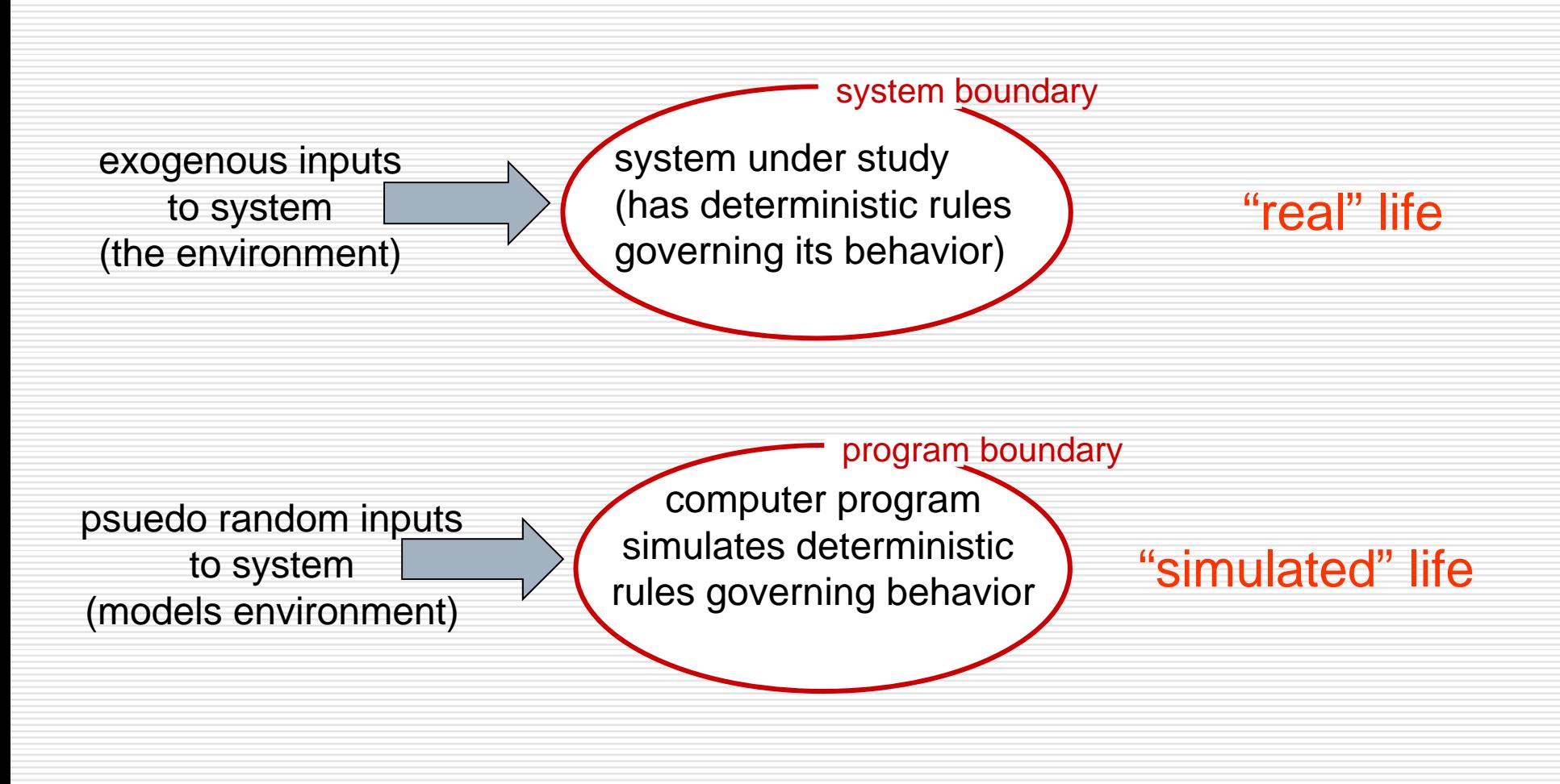

### **Why Simulation? \***

- ப real-system not *available, is complex/costly or dangerous (*eg: space simulations, flight simulations)
- $\Box$  quickly evaluate design *alternatives* (eg: different system configurations)
- evaluate *complex functions* for which closed form formulas or numerical techniques not available

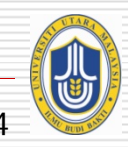

### **Simulation: advantages/drawbacks\***

#### ⊔ advantages:

- sometimes cheaper
- $\mathbb{R}^3$ find bugs (in design) in advance
- $\mathcal{L}_{\mathcal{A}}$ generality: over analytic/numerical techniques
- $\mathbb{R}^3$ detail: can simulate system details at arbitrary level
- $\Box$  drawbacks:
	- caution: does model reflect reality?
	- $\mathbb{R}^3$  large scale systems: lots of resources to simulate (especially accurately simulate)
	- $\mathbb{R}^3$  may be slow (computationally expensive – 1 min real time could be hours of simulated time)
	- $\mathbb{R}^3$ art: determining right level of model complexity
	- statistical uncertainty in results

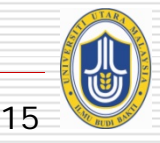

### **Classes of Network Simulation**

Law and Kelton classify network simulations into the following classes:

- $\mathbb{R}^3$  Static simulation - simulation using representation of a system at a particular time
- Dynamic simulation simulation using representation of a system as it evolves over time
- Deterministic simulation - simulation using a model that does not contain any probabilistic (i.e. random) components
- Stochastic simulation - simulation using a model that contain probabilistic (i.e., random) components
- Continuous simulation simulation involving an infinite number of events
- $\mathbb{R}^3$ Discrete (event) simulation - simulation using *finite* number of events that take place during simulation at discrete times

#### Most network simulations are of dynamic, stochastic, and discrete nature

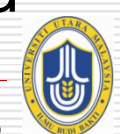

### **Network Simulation Packages/Tools**

- **□** Simulation-based performance evaluation can be performed using network simulation packages/tools
	- Open source (free!) tools:
		- □ Network Simulator v2 (NS2), REalistic And Large (REAL), Yet Another Tiny Simulator (YATS), and Global Mobile Simulator (GloMoSim), NCTU*ns*
	- Commercial tools:
		- П OPNET
		- □ PacketStorm (emulator)
- $\Box$  More tools at:

http://www.icir.org/models/simulators.html

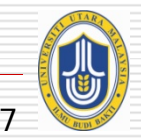

Slide 1

### **Comparison of techniques**

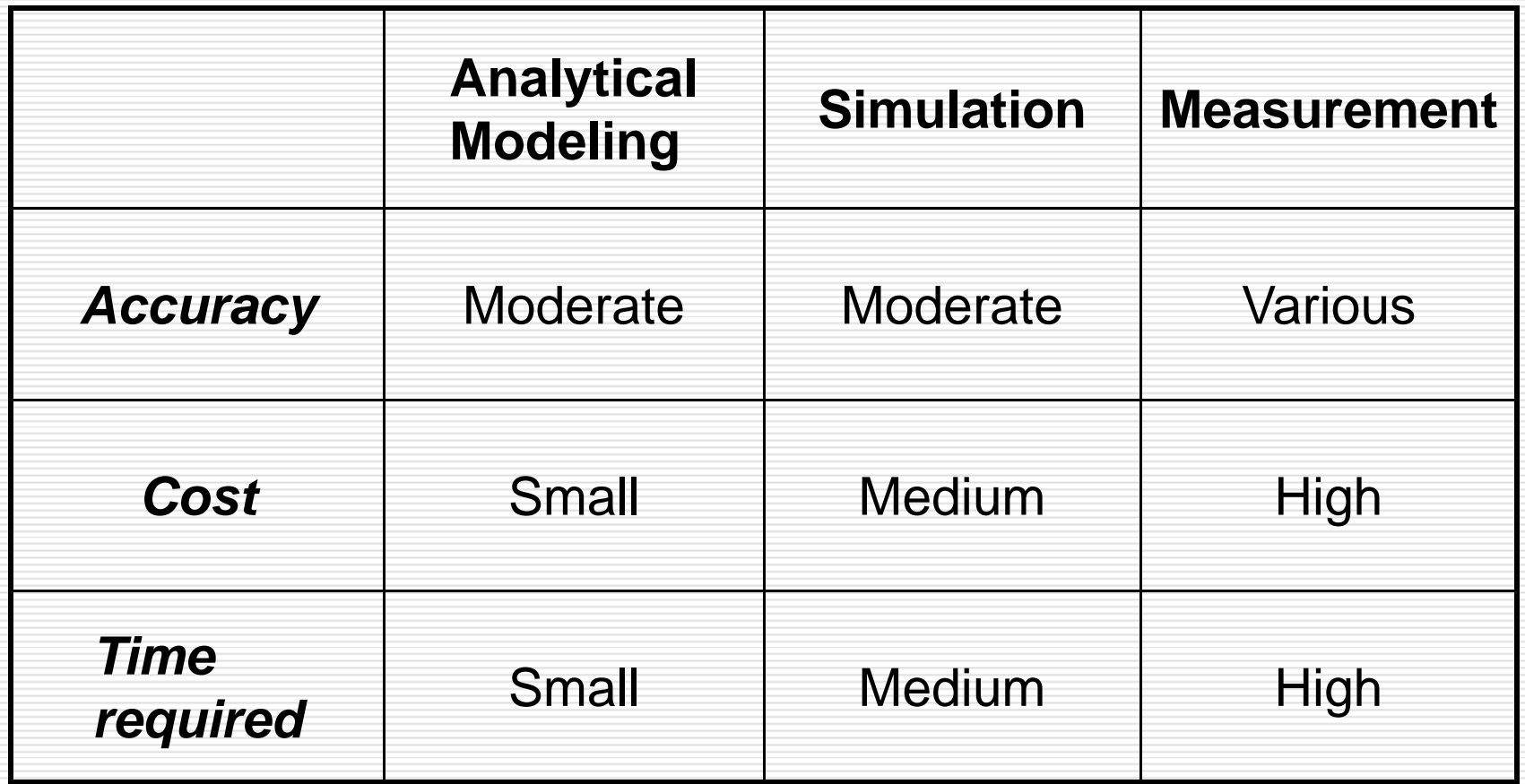

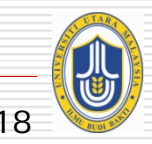

### **Steps in Performance Evaluation**

- 1. State objectives, define the system under study
- 2. List of system services and outcomes
- 3. Define and select performance metrics
- 4. Identify system & workload parameters that affect performance
- 5. Define factors to be studied (variation, level)
- 6. Select performance evaluation technique to be used
- 7. Select system workload i.e. list service requests to the system
- 8. Design the experiment(s)
- 9. Analyze and interpret data
	- □ stochastic processes, variability of data
- 10. Present results

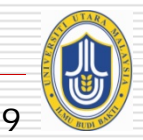

Slide 1

### **Network Performance Metrics**

#### *The criterion used to quantify the performance of the system*

#### *Common metrics:*

- $\mathbb{R}^3$ Bandwidth
- $\mathbb{R}^3$ Delay
- $\mathbb{R}^3$ Loss
- Jitter
- **Throughput**
- $\mathbb{R}^3$ Goodput
- $\mathbb{R}^3$ Packet loss
- $\mathbb{R}^3$ Utilization
- $\mathbb{R}^3$  Queue length
	- etc…

#### *Derived metrics:*

- $\mathbb{R}^3$ TCP-friendliness
- $\mathbb{R}^3$ Inter-protocol fairness
- $\mathbb{R}^3$  Intra-protocol fairness
	- Loss ratio

 $\mathbb{R}^3$ 

 $\mathbb{R}^3$ 

 $\mathbb{R}^3$ 

 $\mathbb{R}^3$ 

- **Efficiency** 
	- Packet retranmission ratio
	- Layer subscription
	- Mean queue length
	- $etc...$

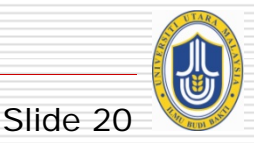

## **Learning Activity :**

#### Examine the following network performance evaluation –based papers:

#### using Measurements method

 Fraleigh, C.; Moon, S.; Lyles, B.; Cotton, C.; Khan, M.; Moll, D.; Rockell, R.; Seely, T.; Diot, S.C., "**Packet-level traffic measurements from the Sprint IP backbone**," *IEEE Network,* vol.17, no.6 pp. 6- 16, Nov.-Dec. 2003

### using Analytical Modeling method

 $\Box$  Lo Piccolo, F.; Neglia, G., "**The effect of heterogeneous link capacities in BitTorrent-like file sharing systems**" Proceedings of the International Workshop on Hot Topics in Peer-to-Peer Systems, 2004. pp. 40- 47, 8 Oct. 2004

### Give your comment(s) for each method used.

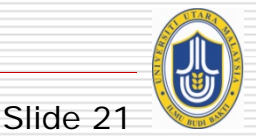

### **Summary**

- □ Introduce and overview system/network performance evaluation
- $\Box$ Identify reasons for performing performance evaluation
- $\Box$  Describe three commonly used techniques for system/network performance evaluation
- $\Box$ Explain the drawbacks of these techniques
- $\Box$ Discuss the advantages of these techniques
- $\Box$ Compare the three evaluation techniques
- $\Box$ Steps in system/network performance evaluation
- $\Box$ Performance metrics

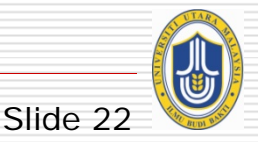

# **Programming a simulation\***

#### What 's in a simulation program?

 $\mathbb{R}^3$ 

- *simulated time:* internal (to simulation program) variable that keeps track of simulated time
- *system "state":* variables maintained by simulation program define system "state"
	- $\mathbb{R}^3$  e.g., may track number (possibly order) of packets in queue, current value of retransmission timer
- □ events: points in time when system changes state
	- each event has associate *event time*
		- □ e.g., arrival of packet to queue, departure from queue
		- □ precisely at these points in time that simulation must take action (change state and may cause new future events)
	- model for time between events (probabilistic) caused by external environment

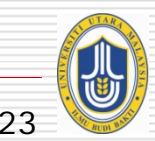

### **Simulator Structure\***

 $\Box$  simulation program maintains and updates list of future events: event list

Need:

- well defined set of events
- for each event: simulated system action, updating of event list

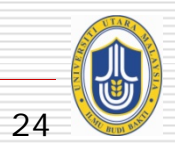

# **Simulator Block Diagram\***

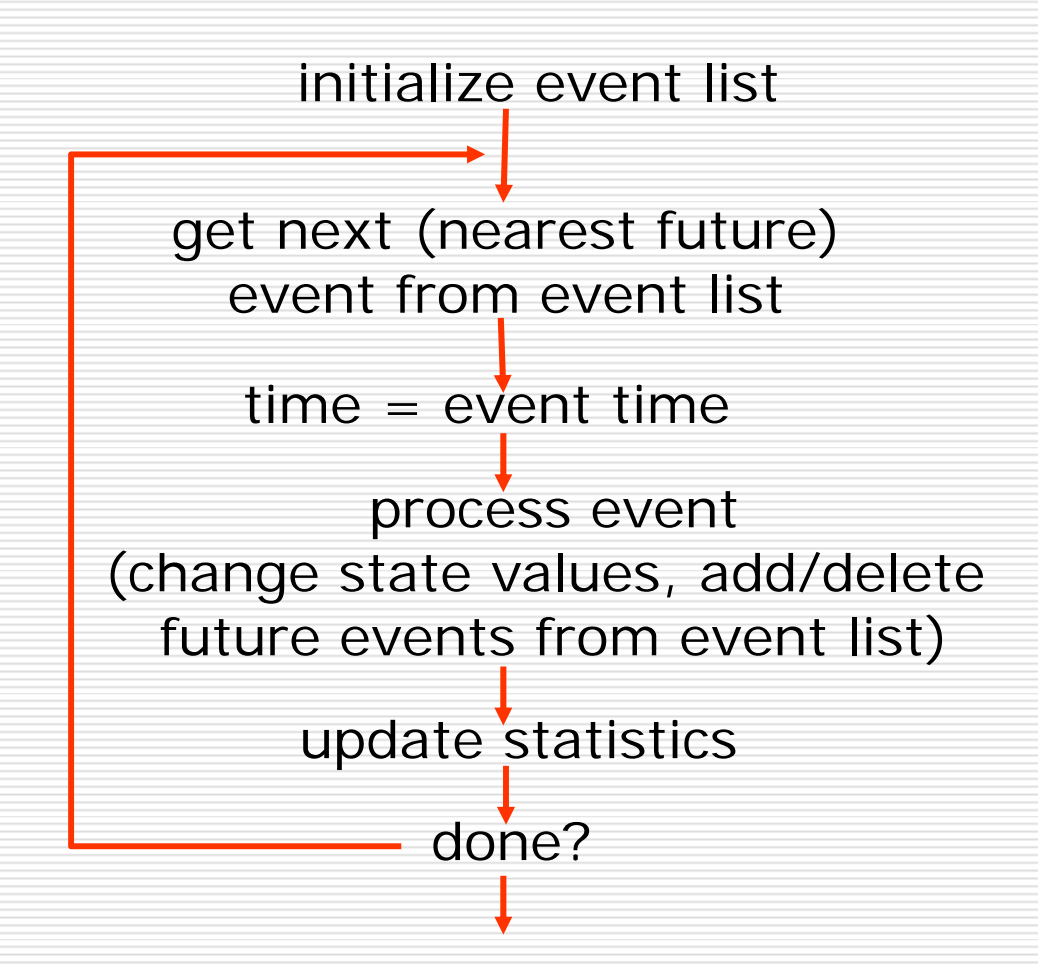

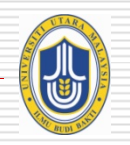

### **Simulation Construction**

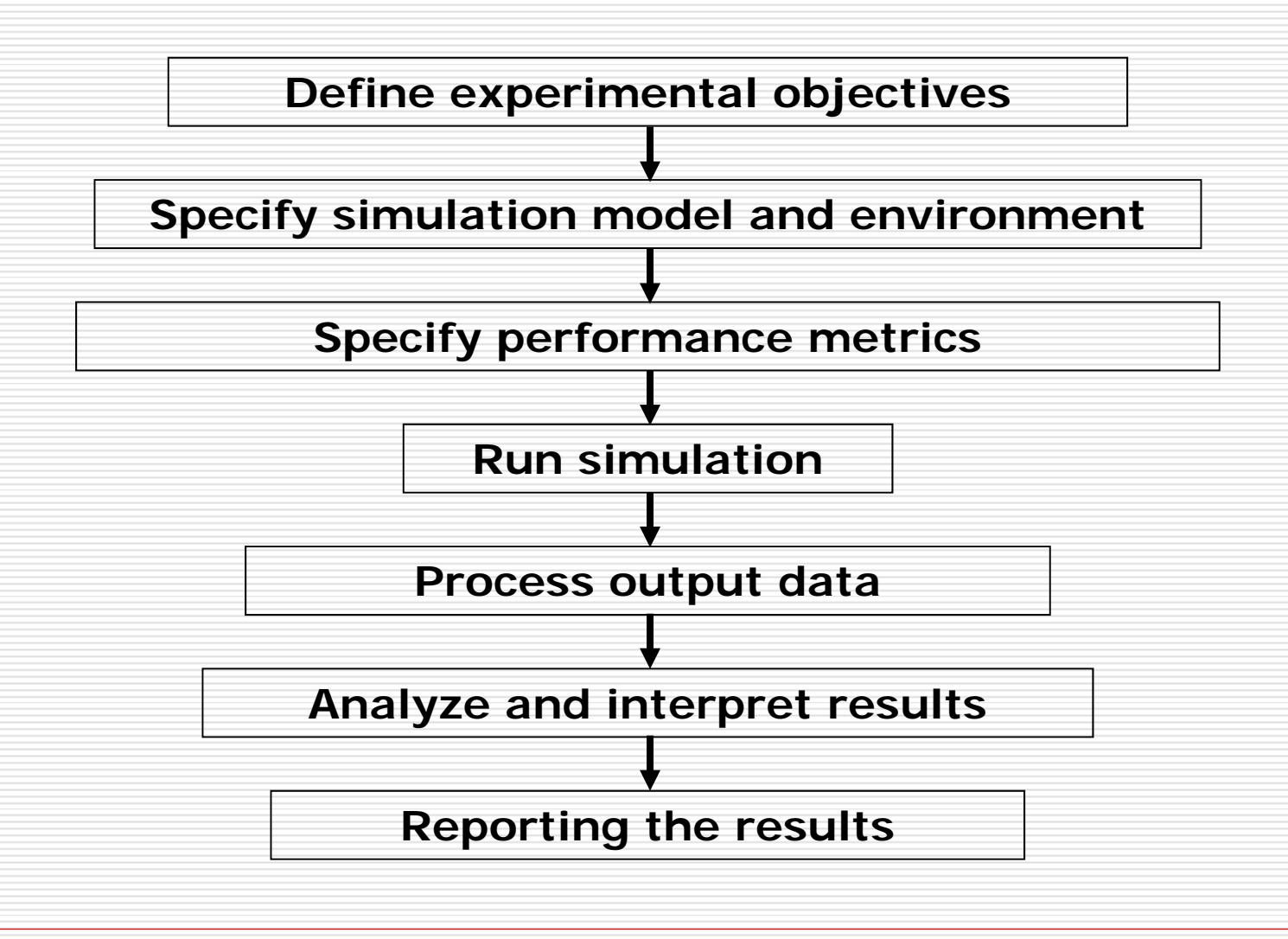

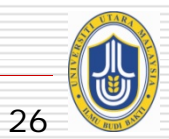

### **Define Experimental Objectives**

- ⊔ map research objectives into a set of simulation experiments
- $\Box$  state goals, objectives and evaluation criteria (metrics)

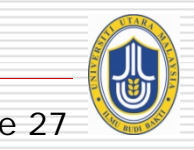

### **Define Simulation Models & Environment**

- $\Box$  analyze the problems to be tackled
- $\square$  specify a simulation model
- $\Box$  describe:

- an<br>Ma simulation scenario
- topology
- an<br>Ma network environment
- traffic characteristics
	- simulation parameters (including parameter sensitivity)

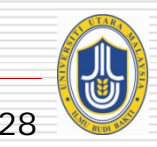

### **Example: Simulation Model/Topology**

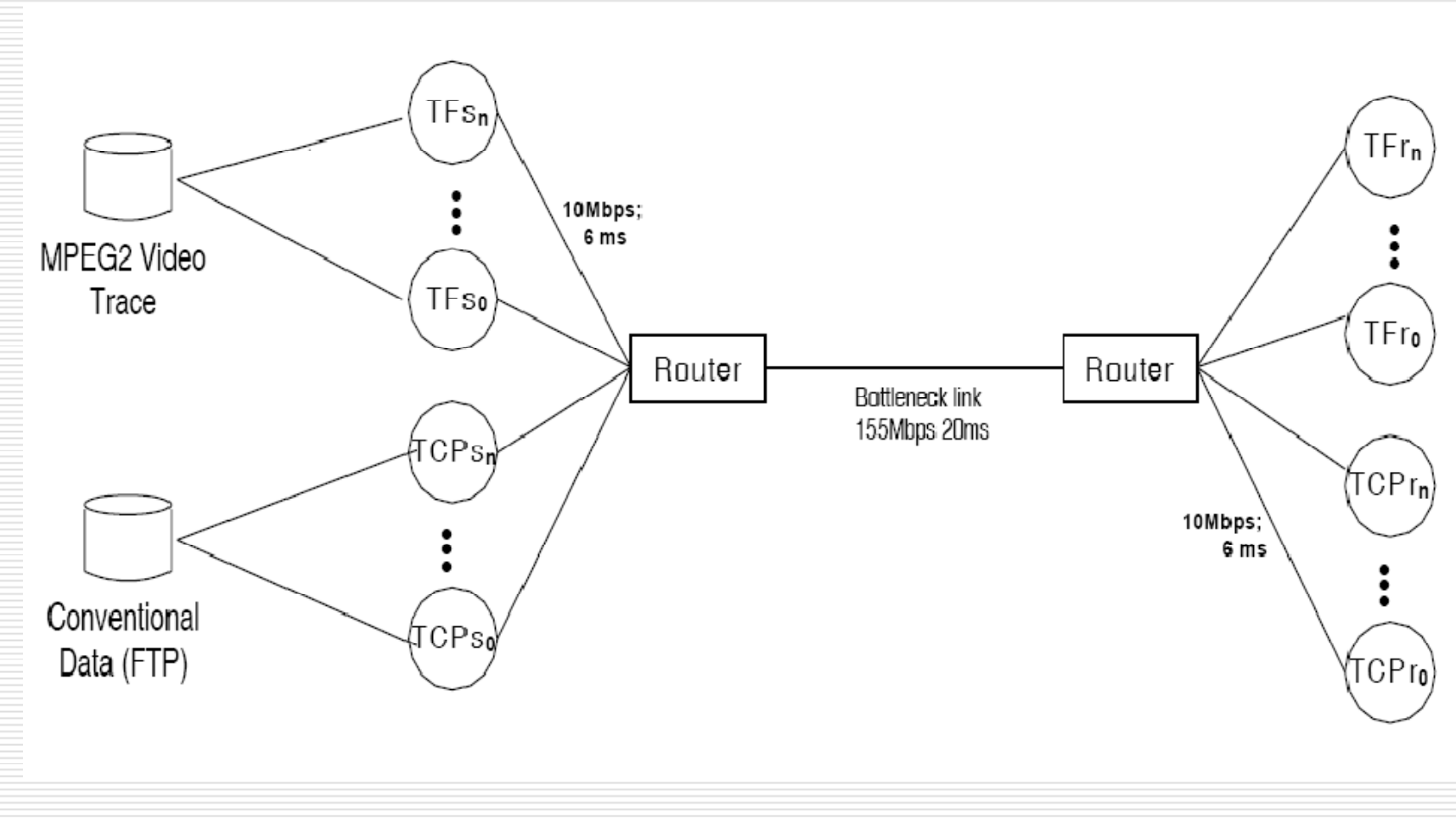

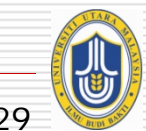

### **Simulation Metrics**

*The criterion used to quantify the performance of the system*

#### *Common metrics:*

- $\mathbb{R}^3$ Bandwidth
- $\mathbb{R}^3$ Delay
- $\mathbb{R}^3$ Loss
- Jitter
- **Throughput**
- $\mathbb{R}^3$ Goodput
- $\mathbb{R}^3$ Packet loss
- $\mathbb{R}^3$ Utilization
- $\mathbb{R}^3$  Queue length
	- etc…

#### *Derived metrics:*

- $\mathbb{R}^3$ TCP-friendliness
- $\mathbb{R}^3$ Inter-protocol fairness
- $\mathbb{R}^3$  Intra-protocol fairness
	- Loss ratio

 $\mathbb{R}^3$ 

 $\mathbb{R}^3$ 

 $\mathbb{R}^3$ 

 $\mathbb{R}^3$ 

- **Efficiency** 
	- Packet retransmission ratio
	- Layer subscription
	- Mean queue length
	- $etc...$

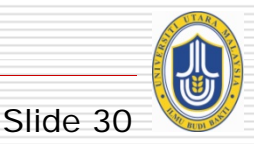

### **Simulation Phase**

 $\Box$  put together simulation model, performance metrics and environment (scenarios, topology and configuration) using network simulator input scripts and run.

#### □ Example:

- run simulation 20 times each using different *Random Number Generator (RNG)* seeds
- get the simulation results, use appropriate statistical function (if needed)
- an<br>Ma quote result with error bars with respect to confidence intervals of 95%

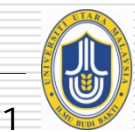

### **NS2 Experiment Example**

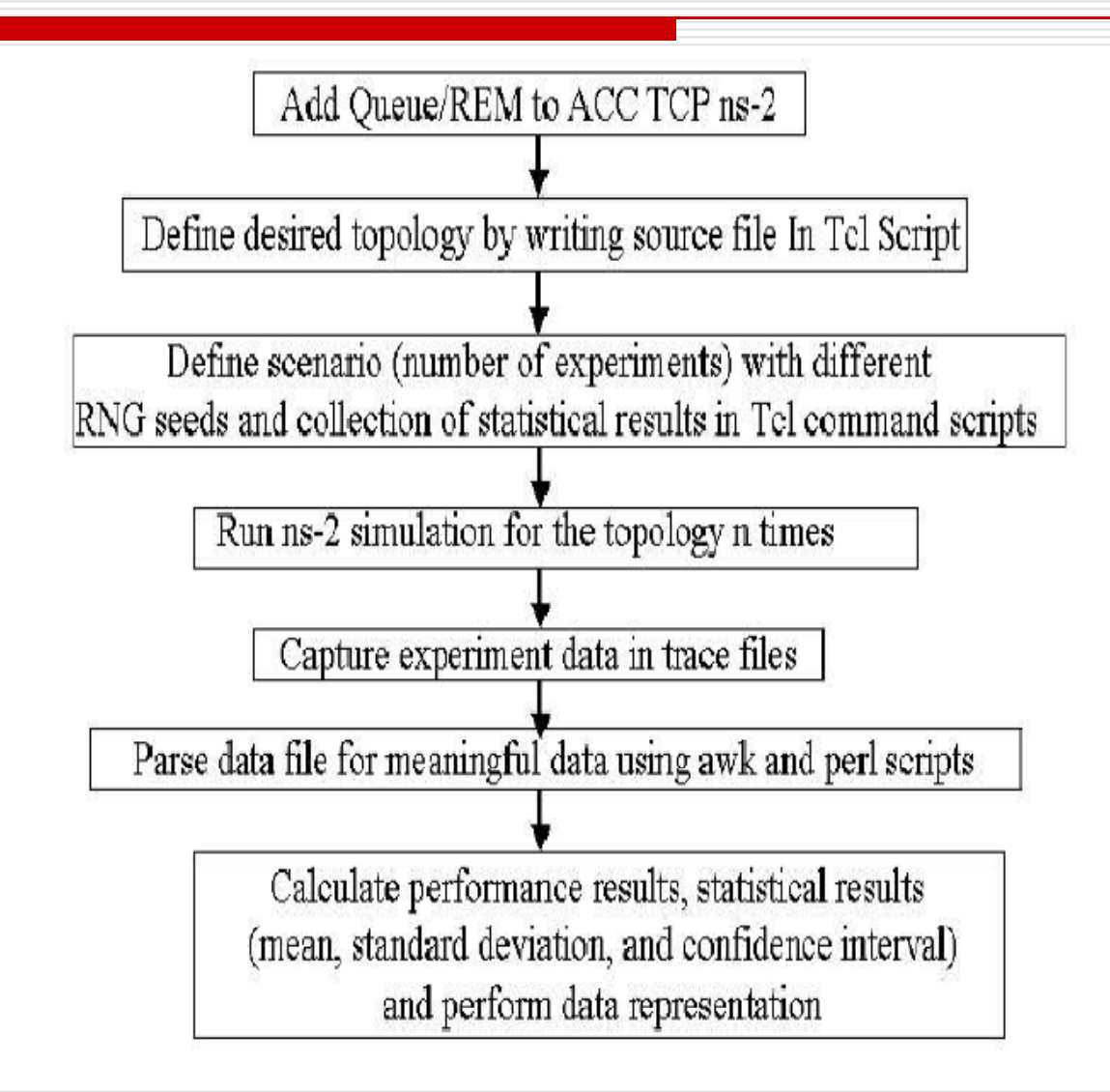

### **Simulation Validation & Verification**

- ப Process of assuring that a simulation model provides meaningful answers to the questions being investigated
- $\Box$  Process to verify that the simulation model provide enough representation of a real system
- $\Box$  Pawlikowski et al. revealed a crisis of mistaken analyses of network simulation results:
	- not concerned about the random nature of output data obtained from stochastic simulation studies
	- did not care to mention that final results were outcomes of appropriate statistical analyses
	- reported purely random results

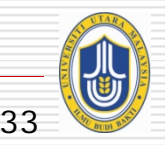

## **Validation & Verification (cont…)**

#### $\Box$ Issues:

- number of simulation repetitions?
	- П using different RNG seeds?
	- $\square$  replication method
		- $\overline{\phantom{a}}$ conduct simulations by *<sup>n</sup>* independent runs
	- $\Box$  batch means
		- $\overline{\phantom{a}}$  one long run is performed, *<sup>n</sup>* performance measures are conducted
- Confidence interval?
- how long simulation is run?
	- $\Box$  avoiding warm-up period

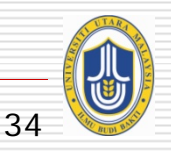

### **Post-Simulation Phase**

- ப Properly deal with captured data using appropriate tools
- $\Box$  Be aware of these important tools:
	- scripting tool for parsing data (e.g. perl, awk)
	- statistical tools for complex statistical analysis (e.g.: spss, minitab, sas)
		- gnuplot (vs. ms-excel) for data presentation
	- document processing tools, e.g. LaTeX or LyX (vs. word processor e.g. ms-word)
	- $\mathbb{R}^3$ bibliographical tools (e.g. Bibtex (gbib, bibedit) vs endnote)
	- Other Linux (Unix) tools such as (Gimp, postscript tools, etc)

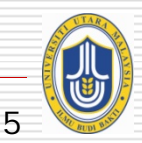

# **Introduction to Network Simulation: A NS2 Tutorial**

### **Evaluating Network Performance Using Simulation Technique**
## **Objectives of this tutorial**

### **Introduce one of the most useful tools in networking research and development.**

### **Understand and work with <sup>a</sup> popular network simulator.**

### **Get <sup>a</sup> better understanding of the networking dynamics.**

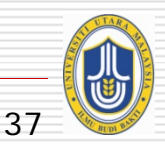

## **The NS2 Simulator**

### **NS2 stands for Network Simulator version 2.**

### **NS2:**

- **Is <sup>a</sup> discrete event simulator for networking research.**
- $\mathbb{R}^3$ **Works at packet level.**
- $\mathbb{R}^3$  **Provides support to simulate protocols such as TCP, UDP, FTP, HTTP and DSR.**
- **Simulate wired and wireless network.**
- $\mathbb{R}^3$ **Is primarily Unix based.**
- **Use TCL as its scripting language.**

### **NS2 is <sup>a</sup> standard experiment environment in research community.**

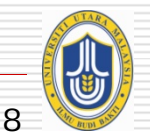

## **The NS2 Simulator**

- $\blacksquare$  a discrete event simulator
	- $\mathbb{R}^3$ models a system as it evolves over time
	- $\mathbb{R}^3$  state variables change instantaneously at separate point in time
- $\Box$ began as variant of the REAL network simulator in 1989
- $\Box$ targeted at networking research
- □ provides substantial support for simulation of:
	- transport layer protocols – e.g. TCP, UDP, TFRC etc
	- network layer protocols, routing, IPv6, mobile IP etc
		- multicast protocols over wired and wireless (local and satellite) networks

 $\Box$ More at the NS2 site: http://www.isi.edu/nsnam/ns/

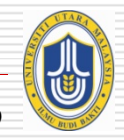

Slide 39

## **The NS2 Simulator**

 $\Box$  Contain package of tools that simulates behavior of networks

- Create Network Topologies
- Log events that happen under any load
- Analyze events to understand the network behavior
- $\Box$  It is an open source
	- available at source forge

[http://www.isi.edu/nsnam/ns/](http://www.isi.edu/nsnam/ns/tutorial/index.html)

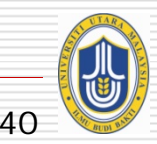

# **What is NS2 (cont.)?**

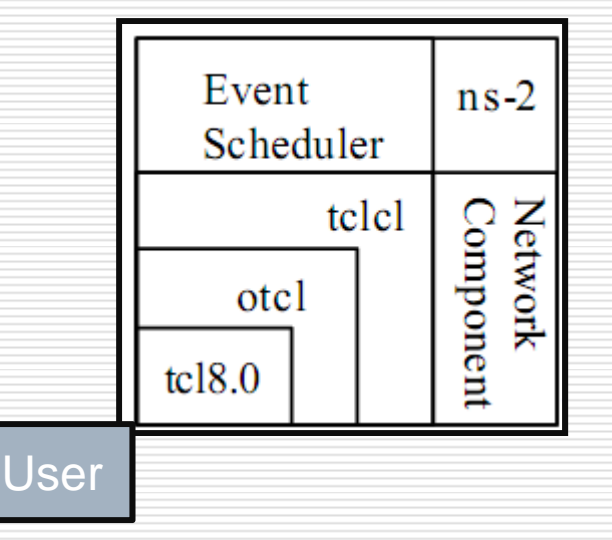

- otcl: Object-oriented support
- tclcl: C++ and otcl linkage
- Discrete event scheduler
- Data network (the Internet) components.

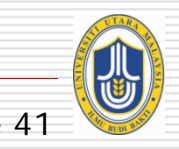

## **NS2 implementation**

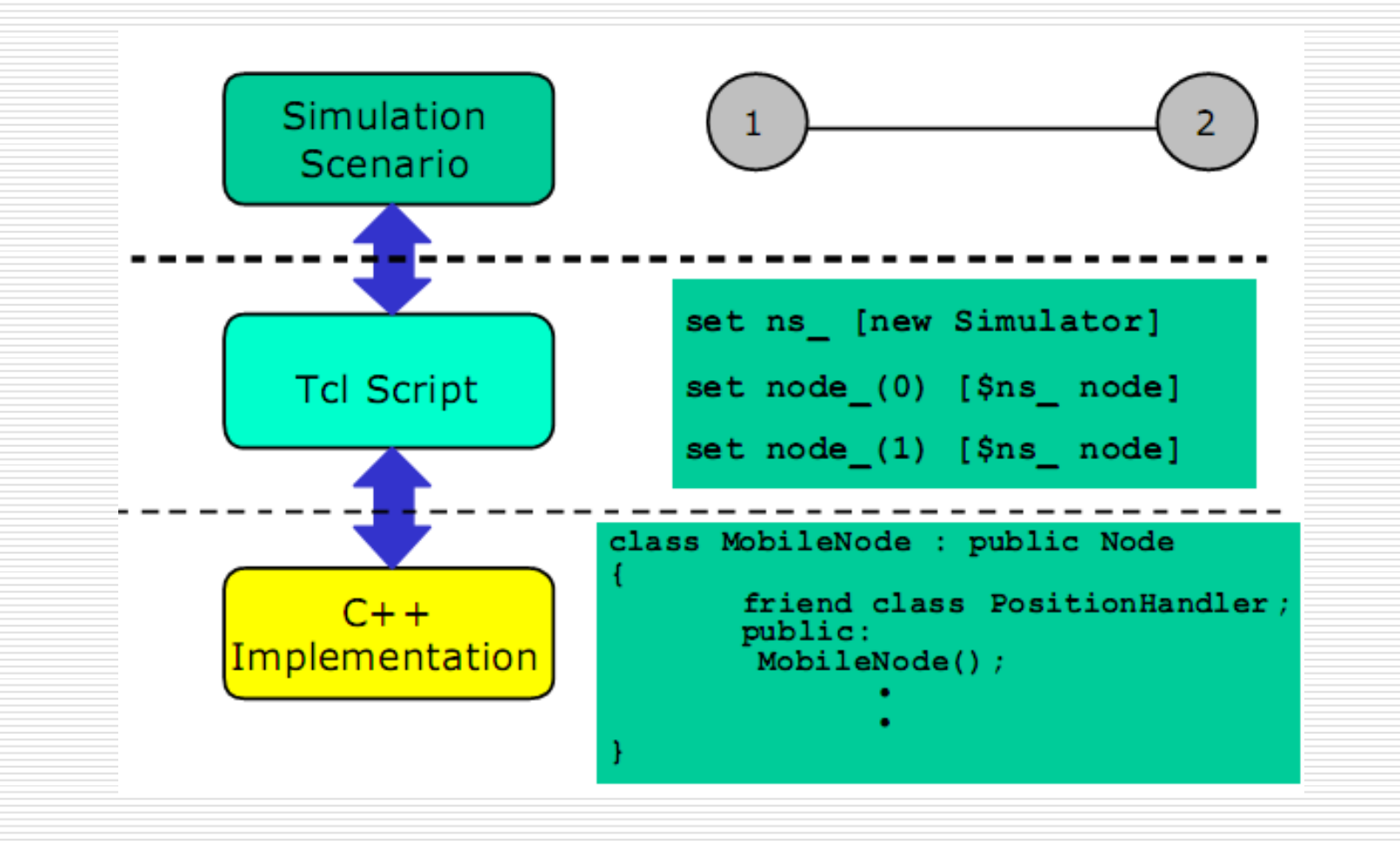

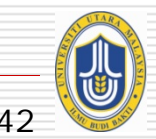

## **Why Tcl & C++ ?**

## □ C++: Detailed protocol simulations require systems programming language

- $\mathbb{R}^3$ byte manipulation, packet processing, algorithm implementation
- $\mathbb{R}^3$ Run time speed is important
- Turn around time (run simulation, find bug, fix bug, recompile, rerun) is slower.
- $\Box$  Tcl: Simulation of slightly varying parameters or configurations
	- quickly exploring <sup>a</sup> number of scenarios
	- iteration time (change the model and re -run) is more important.

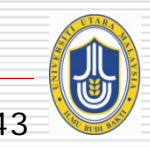

## **NS2 Simulation Environment**

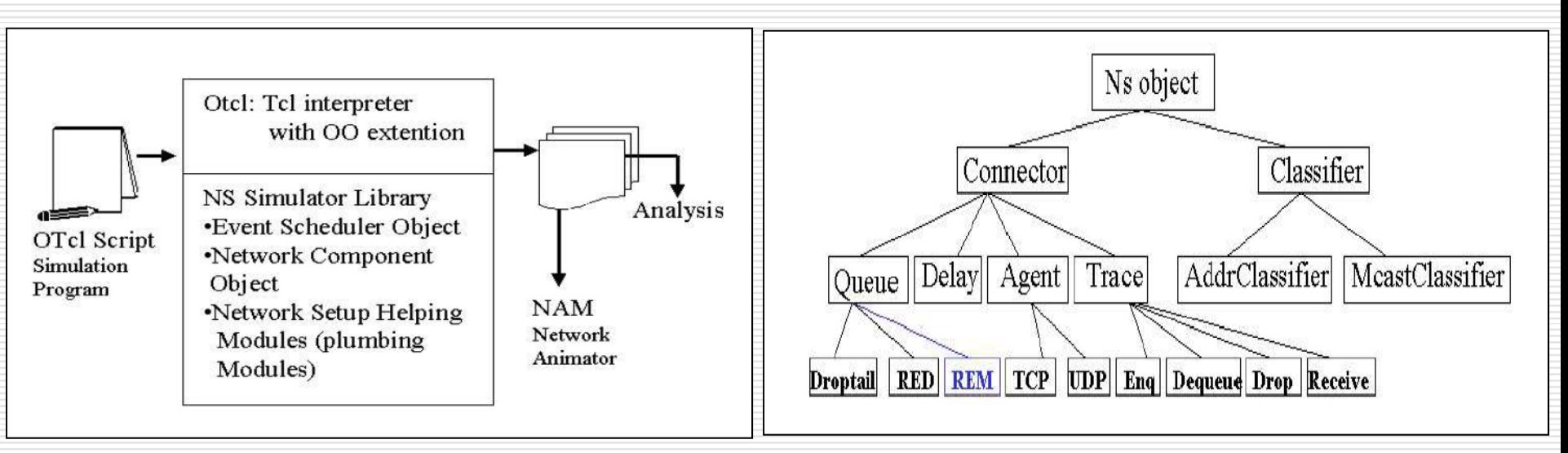

**NS2 process and result generation NS2 objects**

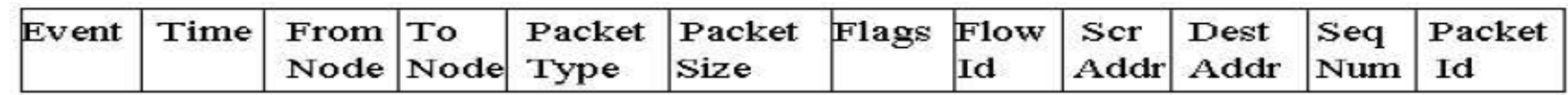

#### **NS2 trace structure**

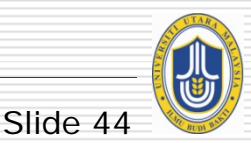

## **Creating Topologies**

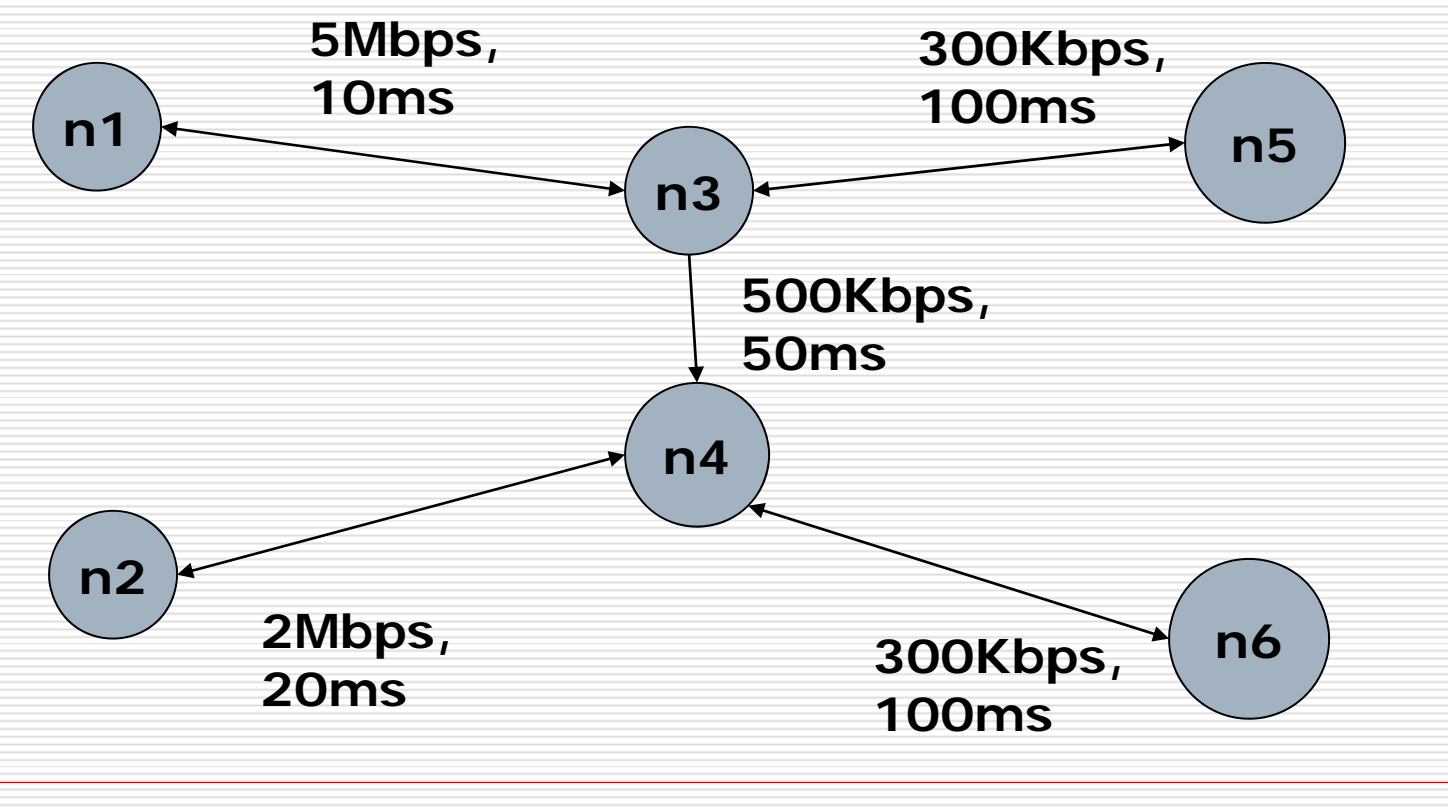

23 Sep. 2010 NETAPPS2010 - Network Performance and NS2 Tutorial

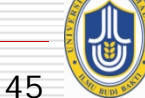

# **Creating Topologies**

### □ Nodes

- Set properties like queue length, location
- an<br>Ma Protocols, routing algorithms
- $\Box$  Links
	- Set types of link – Simplex, duplex, wireless, satellite
	- Set bandwidth, latency etc.
- $\Box$ Done through tcl Scripts

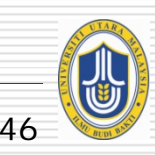

## **Observing Network Behavior**

 $\Box$  Observe behavior by tracing "events"

**Eg. packet received, packet drop etc.** 

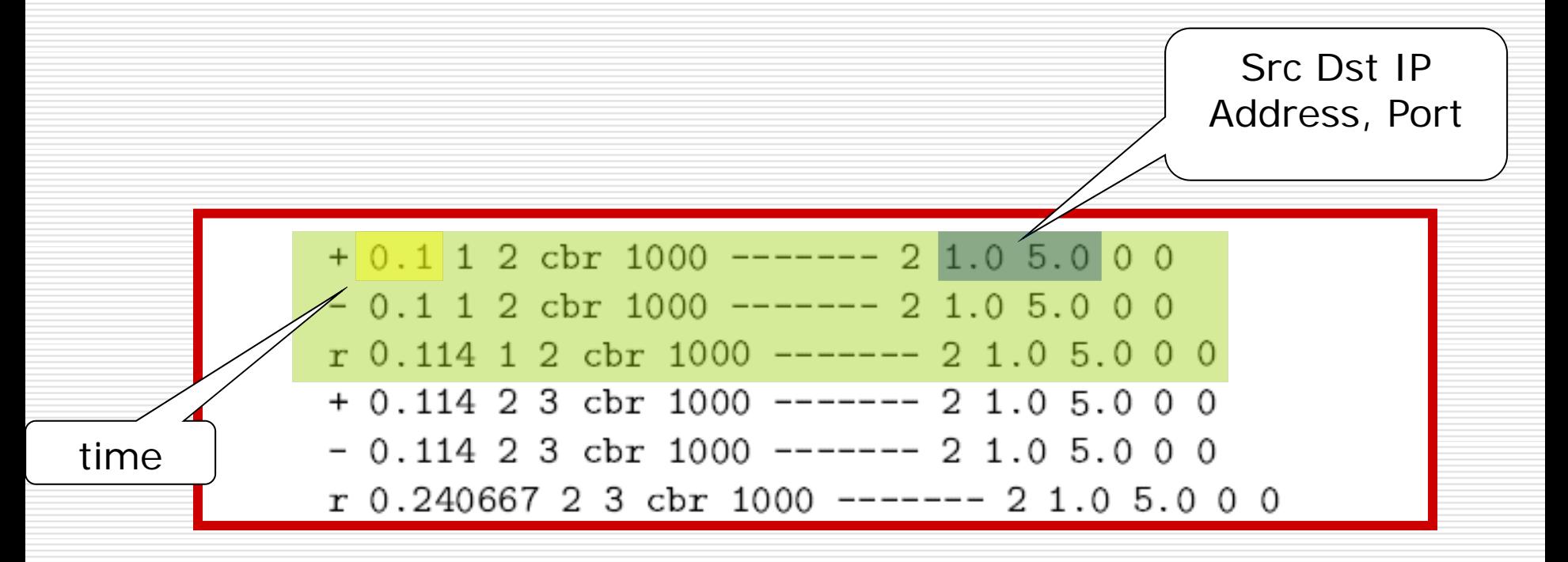

47

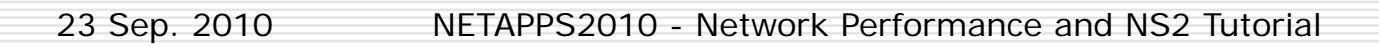

## **Observing Network Behavior**

#### NAM:

- Network Animator
- an<br>Ma A visual aid showing how packets flow along the network
- □ We'll see a demo..

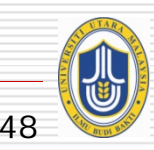

## **Simulation Visualization**

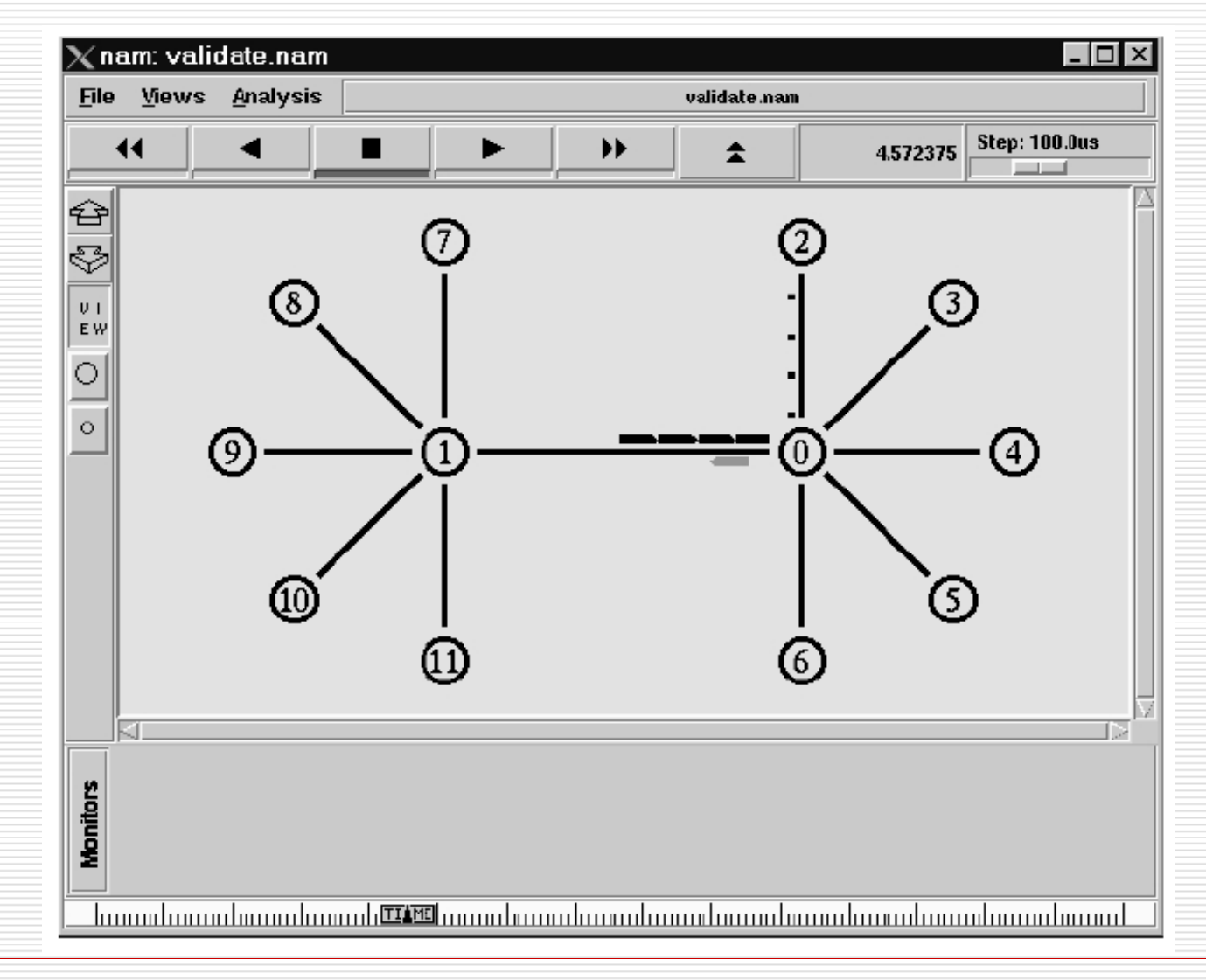

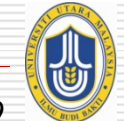

Slide 49

## **… Now, How Do I use NS2?**

- □ Creating a Simple Topology
- □ Getting Traces
- Using NAM

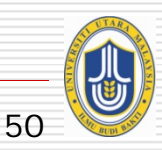

## **Running NS2 Program**

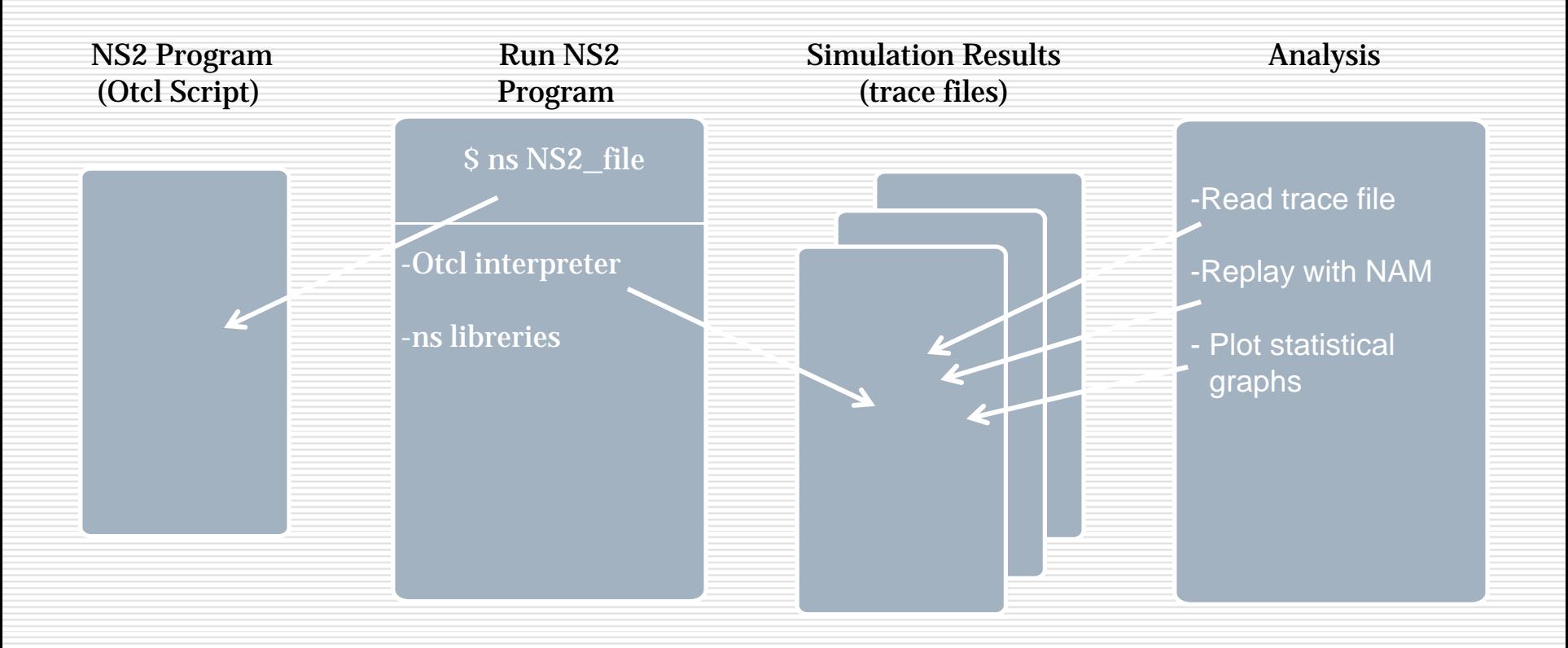

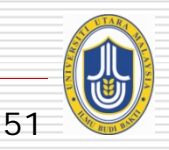

## **Hello World**

#### □ simple.tcl:

set ns [new Simulator]

\$ns at 1 "puts \"Hello World!\""

\$ns at 1.5 "exit"

\$ns run

- □ [group@uum]\$ ns simple.tcl
- □ Hello World!
- [group@uum]\$

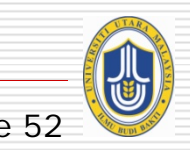

## proc test  $\{\}\$  $\text{set a } 43$  ; a = 43 set b 27  $\qquad \qquad ; b = 27$ set c  $[expr $a + $b]$  ;  $c = a + b$ set d [expr [expr  $\$a - \$b] * \$c$ ] ; d =  $(a - b) * c$ for {set k 0} {\$k < 10} {incr k} {  $\qquad$  ; for (k=0; k<10; k++) puts " $k = $k$ " } }

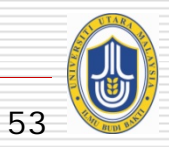

## **Basic Otcl**

}

}

Class mommom instproc greet  $\{\}$  { set a [new mom] \$self instvar age\_ **\$Pa** set age\_ 45 puts "\$age\_ years old mom: set b [new kid] How are you doing?"  $\blacksquare$  \$b set age\_ 15

Class kid -superclass mom **\$b** greet kid instproc greet {} { \$self instvar age\_ puts "\$age\_ years old kid: What's up, dude?"

\$a greet

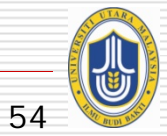

## **Basic NS2**

- □ Create a new simulator object
- □ [Turn on tracing]
	- □ [Open your own trace files]
- □ Create network (physical layer)
- □ Create link and queue (data-link layer)
- □ Define routing protocol
- □ Create transport connection (transport layer)
- $\Box$  Create traffic (application layer)

#### $\Box$ Insert errors

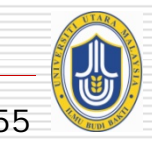

## **Basics of using NS2**

□ Define Network topology, load, output files in Tcl **Script** 

 $\square$  To run,

\$ ns simple\_network.tcl

- $\Box$  Internally, NS2 instantiates C++ classes based on the tcl scripts
- $\Box$  Output is in form of trace files

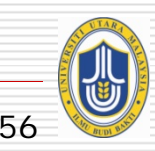

## **Creating simulator instance**

## □ Create simulator instance

- set ns [new Simulator]
	- $\Box$  Usually the first non-comment statement in ns-script
	- $\Box$  Initialize the packet format
	- $\Box$  Create a scheduler (default is a calendar scheduler)
	- □ Create a "null agent"

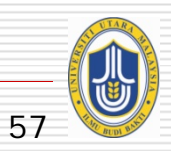

## **Turning on a trace file**

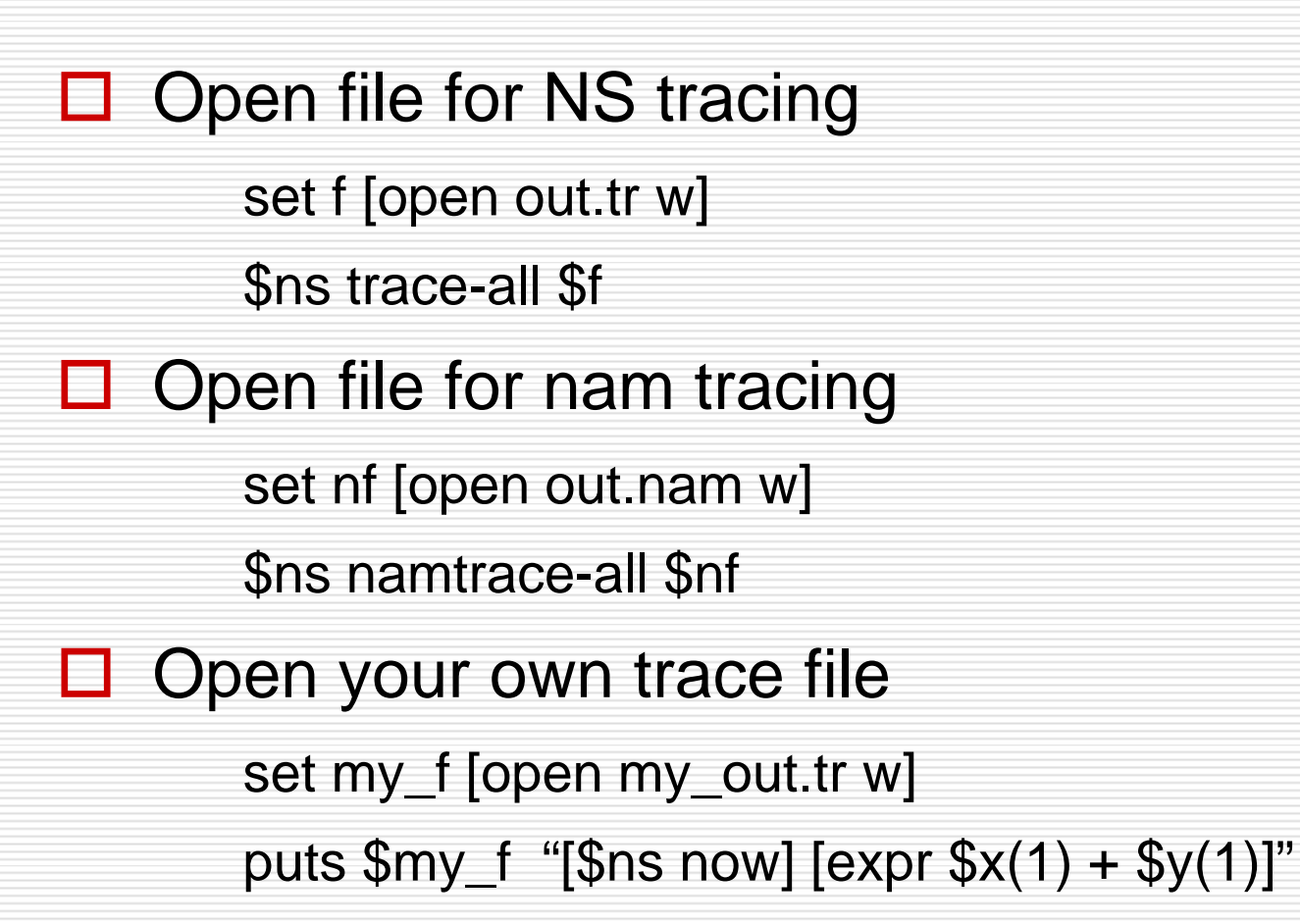

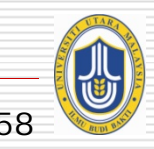

## **Easy Example – Creating the topology**

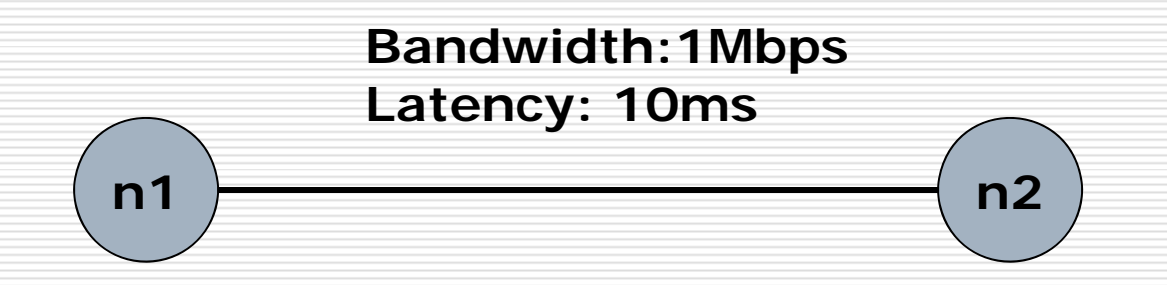

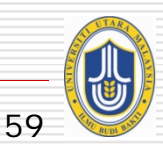

23 Sep. 2010 NETAPPS2010 - Network Performance and NS2 Tutorial

## **Creating the topology**

**#create a new simulator object** set ns [new Simulator]

```
#open the nam trace file
```
set nf [open out.nam w] \$ns namtrace-all \$nf

```
#define a 'finish' procedure
```
proc finish {} { global ns nf \$ns flush-trace

```
#close the trace file
close $nf
```
#### **#execute nam on the trace file**

exec nam out.nam &

exit 0

}

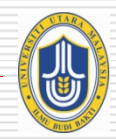

# **Creating the topology (Contd)**

#### **#create two nodes**

set n0 [\$ns node] set n1 [\$ns node]

#### **#create a duplex link between the nodes** \$ns duplex-link \$n0 \$n1 1Mb 10ms DropTail

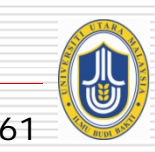

# **Demo**

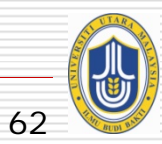

## **Adding traffic**

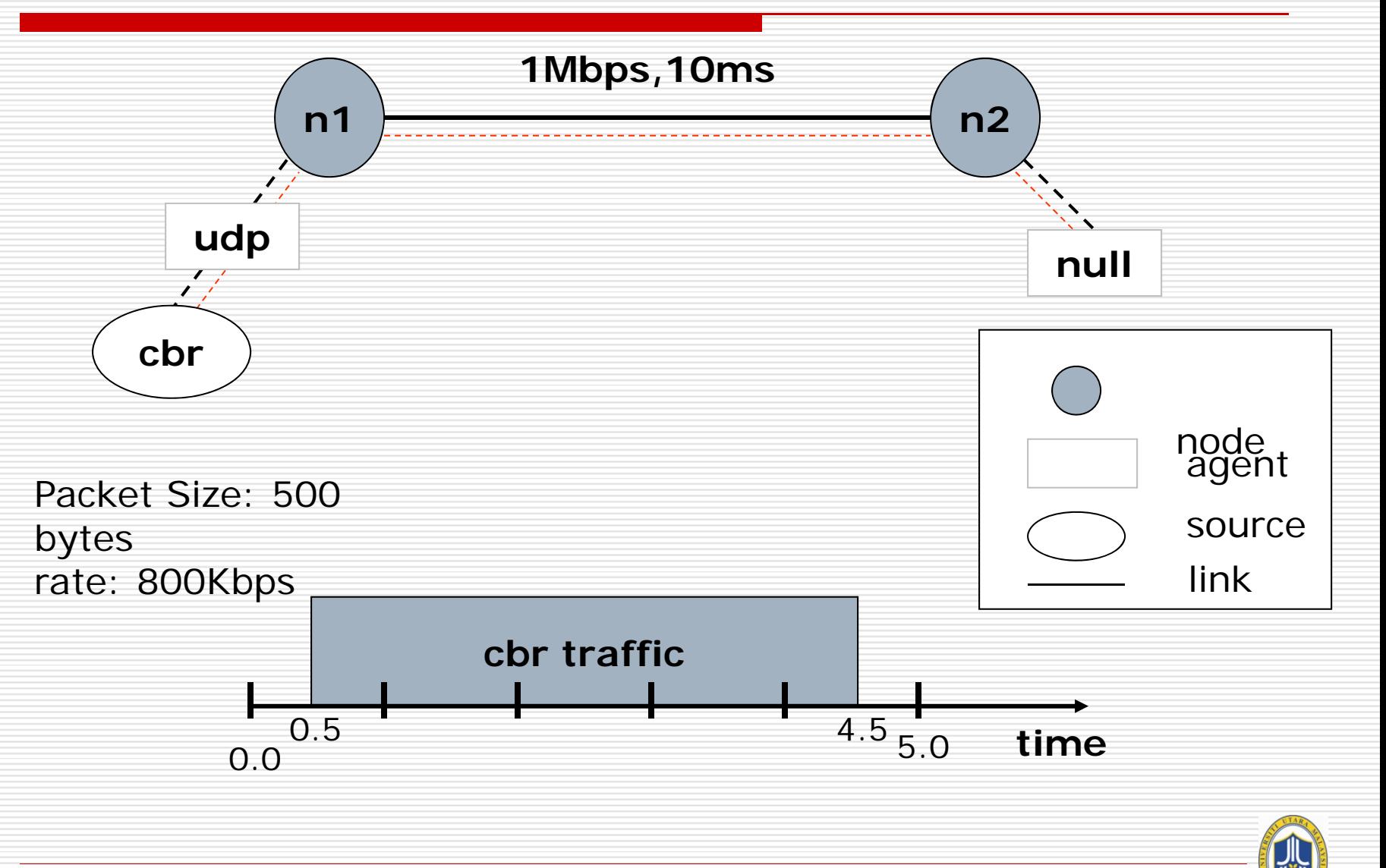

63

## **Putting it together..**

**#create a udp agent and attach it to node n0** set udp0 [new Agent/UDP] \$ns attach-agent \$n0 \$udp0

**#Create a CBR traffic source and attach it to udp0** set cbr0 [new Application/Traffic/CBR] \$cbr0 set packetSize\_ 500 \$cbr0 set interval\_ 0.005 \$cbr0 attach-agent \$udp0

**#create a Null agent(a traffic sink) and attach it to node n1** set null0 [new Agent/Null] \$ns attach-agent \$n1 \$null0

**#Connect the traffic source to the sink**\$ns connect \$udp0 \$null0

**#Schedule events for CBR traffic**\$ns at 0.5 "\$cbr0 start" \$ns at 4.5 "\$cbr0 stop"

**#call the finish procedure after 5 secs of simulated time** \$ns at 5.0 "finish"

```
#run the simulation$ns run
```
## **Another Example: Creating a Topology**

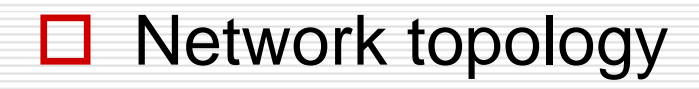

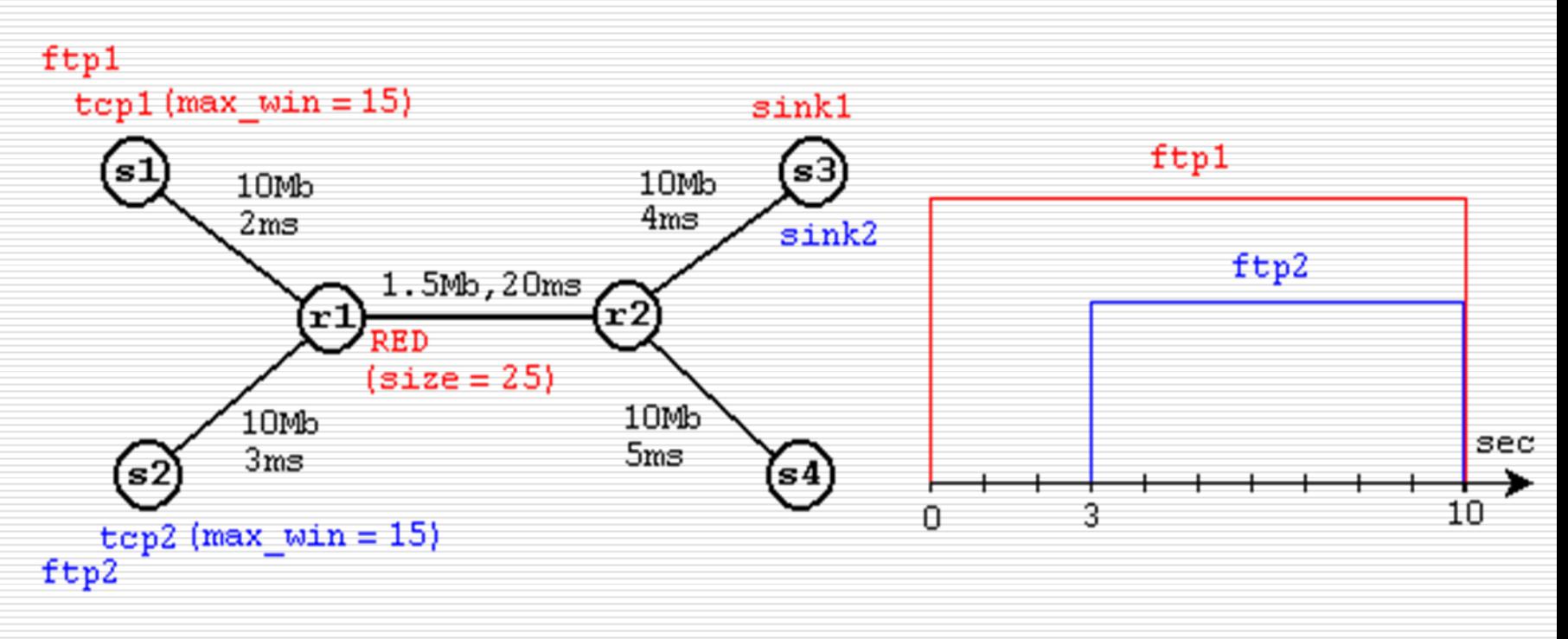

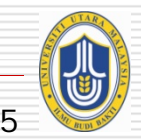

## **Another Example: Cont …**

### □ Creating nodes

set node\_(s1) [\$ns node] set node\_(s2) [\$ns node] set node\_(r1) [\$ns node] set node\_(r2) [\$ns node] set node\_(s3) [\$ns node] set node\_(s4) [\$ns node]

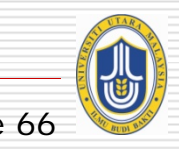

## **Another Example: Cont …**

#### $\Box$ Creating Link and Queue

……

\$ns duplex-link \$node\_(s1) \$node\_(r1) 10Mb 2ms DropTail \$ns duplex-link \$node\_(s2) \$node\_(r2) 10Mb 3ms DropTail \$ns duplex-link \$node\_(r1) \$node\_(r2) 1.5Mb 20ms RED \$ns queue-limit \$node\_(r1) \$node\_(r2) 25

## **Creating a TCP connection**

- □ set tcp [new Agent/TCP/Reno]
- □ \$ns attach-agent \$s1 \$tcp
- □ set sink [new Agent/TCPSink]
- □ \$ns attach-agent \$s4 \$sink

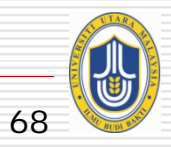

## **Creating traffic**

□ Attaching FTP traffic on the top of TCP set ftp [new application/FTP] \$ftp attach-agent \$tcp

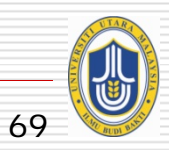

# **3rd Scenario\* (from NS by Example)**

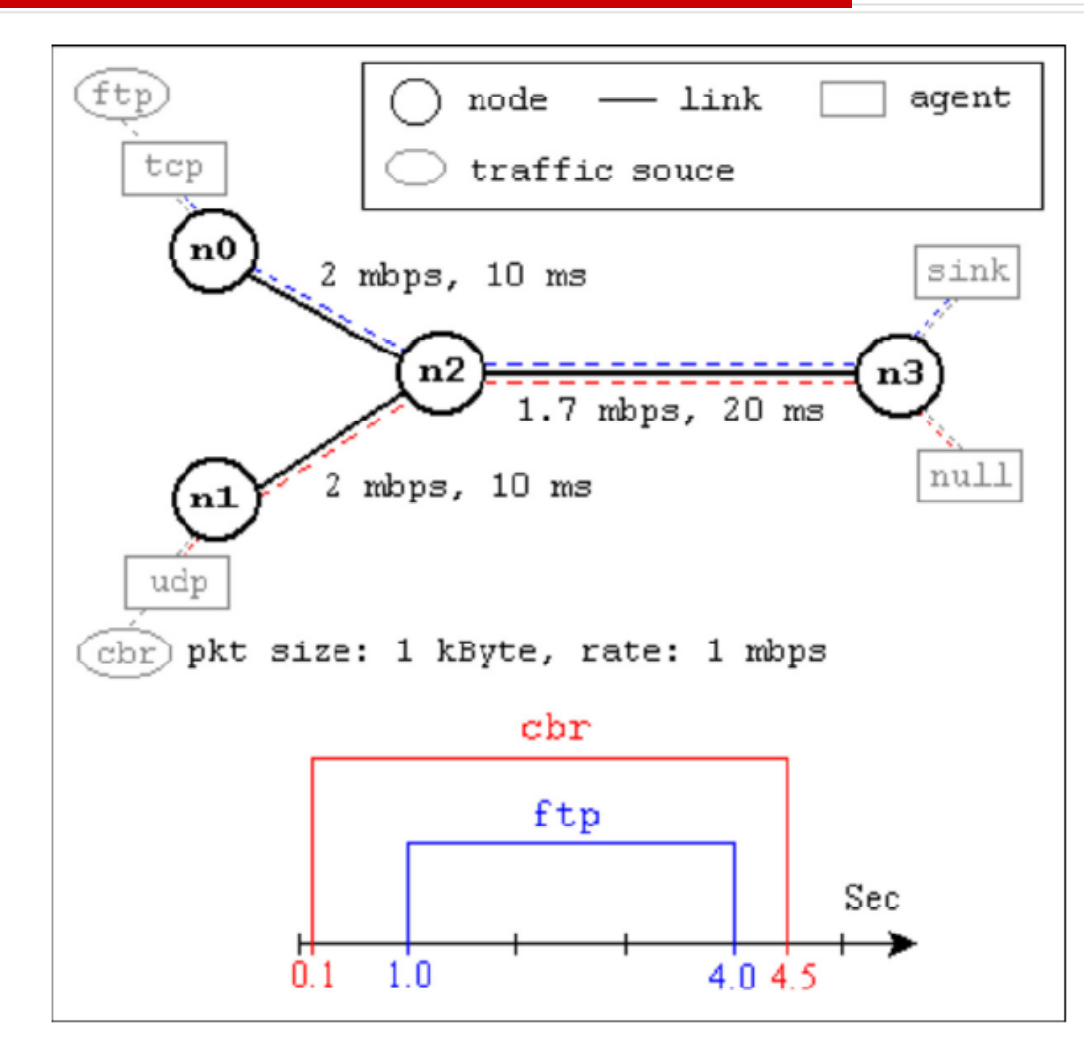

NS by Example by [Jae Chung](http://www.cs.wpi.edu/~goos/) **and** [Mark Claypool](http://www.cs.wpi.edu/~claypool/)

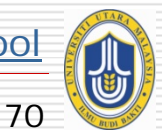

# **3rd Scenario\* (from NS by Example)**

#### **#Create a simulator object**

set ns [new Simulator]

#### **#Define different colors for data flows (for NAM**)

\$ns color 1 Blue \$ns color 2 Red

}

#### **#Open the NAM trace file**

set nf [open out.nam w] \$ns namtrace-all \$nf

#### **#Define a 'finish' procedure** proc finish {} { global ns nf \$ns flush-trace **#Close the NAM trace file** close \$nf **#Execute NAM on the trace file** exec nam out.nam &exit 0

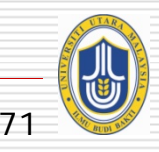

# **3rd Scenario\* (from NS by Example)**

#### **#Create four nodes**

set n0 [\$ns node] set n1 [\$ns node] set n2 [\$ns node] set n3 [\$ns node]

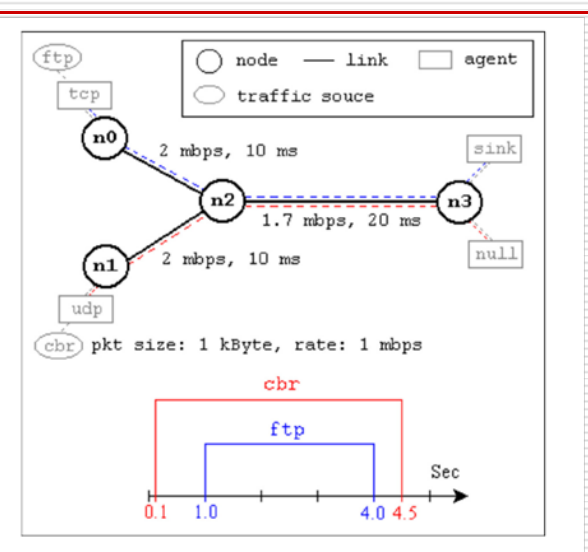

#### **#Create links between the nodes**

\$ns duplex-link \$n0 \$n2 2Mb 10ms DropTail \$ns duplex-link \$n1 \$n2 2Mb 10ms DropTail \$ns duplex-link \$n2 \$n3 1.7Mb 20ms DropTail

#### **#Set Queue Size of link (n2-n3) to 10** \$ns queue-limit \$n2 \$n3 10

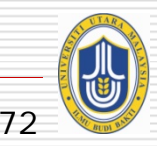
#### **#Give node position (for NAM)**

\$ns duplex-link-op \$n0 \$n2 orient right-down \$ns duplex-link-op \$n1 \$n2 orient right-up \$ns duplex-link-op \$n2 \$n3 orient right

**#Monitor the queue for link (n2-n3). (for NAM)** \$ns duplex-link-op \$n2 \$n3 queuePos 0.5

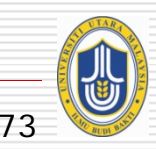

#### **#Setup a TCP connection**

set tcp [new Agent/TCP] \$tcp set class\_ 2 \$ns attach-agent \$n0 \$tcp set sink [new Agent/TCPSink] \$ns attach-agent \$n3 \$sink \$ns connect \$tcp \$sink \$tcp set fid\_ 1

**To create agents or traffic sources, we need to know the class names these objects (Agent/TCP, Agent/TCPSink, Application/FTP and so on). This information can be found in the NS documentation.But one shortcut is to look at the "NS2/tcl/libs/ns-default.tcl" file.**

#### **#Setup a FTP over TCP connection** set ftp [new Application/FTP] \$ftp attach-agent \$tcp \$ftp set type\_ FTP

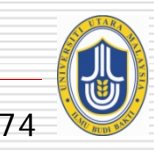

#### **#Setup a UDP connection**

set udp [new Agent/UDP] \$ns attach-agent \$n1 \$udp set null [new Agent/Null] \$ns attach-agent \$n3 \$null \$ns connect \$udp \$null \$udp set fid\_ 2

#### **#Setup a CBR over UDP connection**

set cbr [new Application/Traffic/CBR] \$cbr attach-agent \$udp \$cbr set type\_ CBR \$cbr set packet\_size\_ 1000 \$cbr set rate\_ 1mb \$cbr set random\_ false

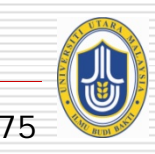

**#Schedule events for the CBR and FTP agents**

\$ns at 0.1 "\$cbr start" \$ns at 1.0 "\$ftp start" \$ns at 4.0 "\$ftp stop" \$ns at 4.5 "\$cbr stop"

**#Detach tcp and sink agents (not really necessary)** \$ns at 4.5 "\$ns detach-agent \$n0 \$tcp ; \$ns detach-agent \$n3 \$sink"

**#Call the finish procedure after 5 seconds of simulation time** \$ns at 5.0 "finish"

**#Print CBR packet size and interval** puts "CBR packet size = [\$cbr set packet\_size\_]" puts "CBR interval = [\$cbr set interval\_]"

#### **#Run the simulation**

\$ns run

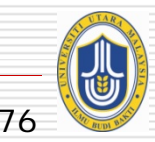

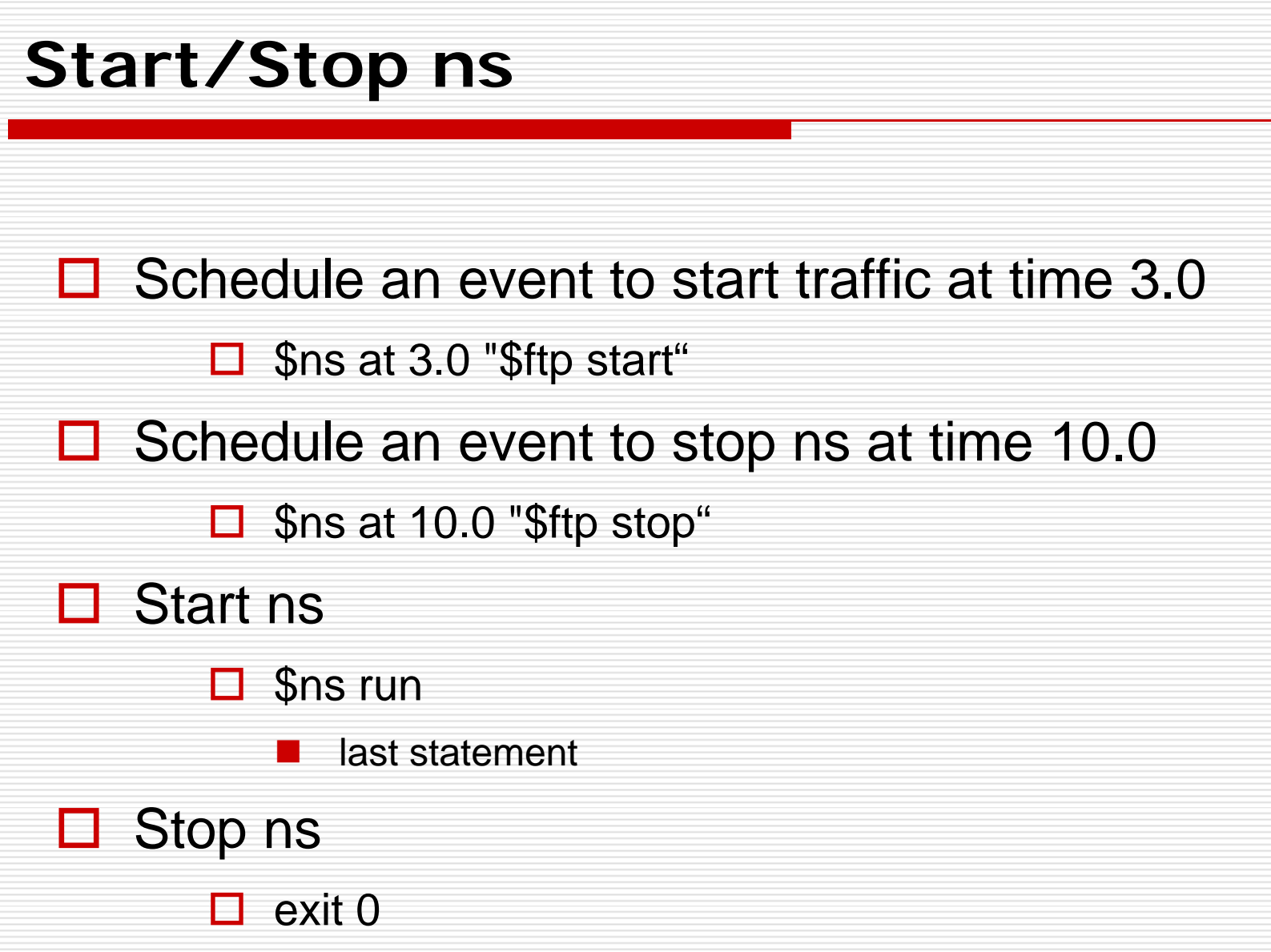

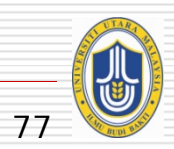

### **Visualization tool: nam**

 $\Box$ Replay events from a nam trace file

 $\Box$  The nam trace file can be huge when simulation time is long or events happen intensively. Be careful!

□ Run nam:

 $\Box$  – \$nam –a nam\_trace\_file.nam

 $\square$  – In NS2 script:

Proc finish{} {

exec nam – a nam trace file.nam &

Exit

}

……

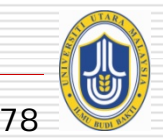

### **NAM**

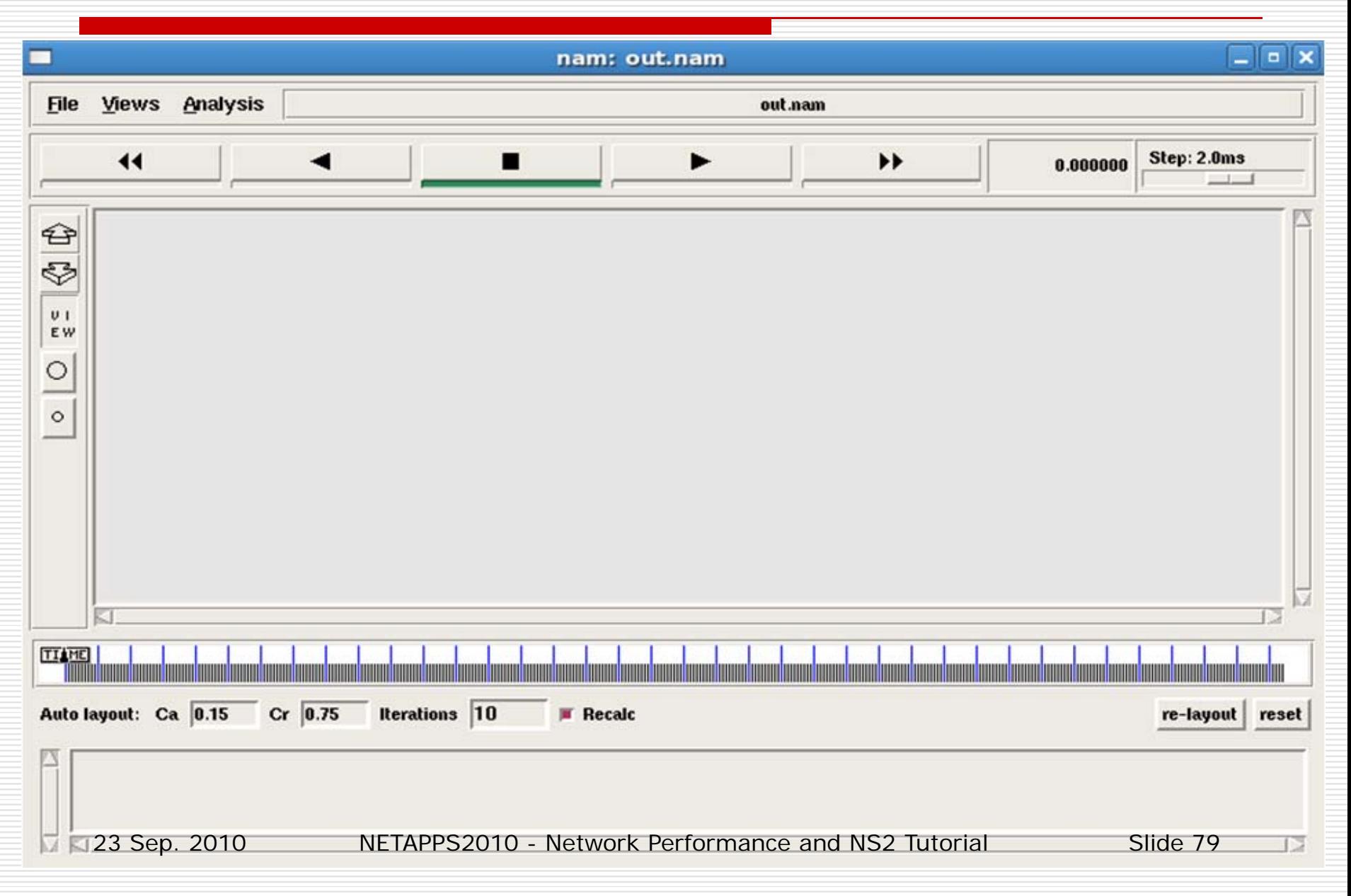

## **Draw plots using xgraph**

#### $\Box$ Create your own output files

- □ Collect statistical data synchronized.
- □ Run xgraph:
	- □ – \$xgraph out0.tr, out1.tr –geometry 800x400
	- $\square$  In NS2 script:
		- Proc finish{} {

exec xgraph out0.tr, out1.tr out2.tr –geometry 800x400 &

exit

}

……

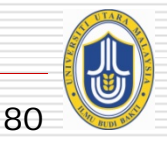

## **XGraph**

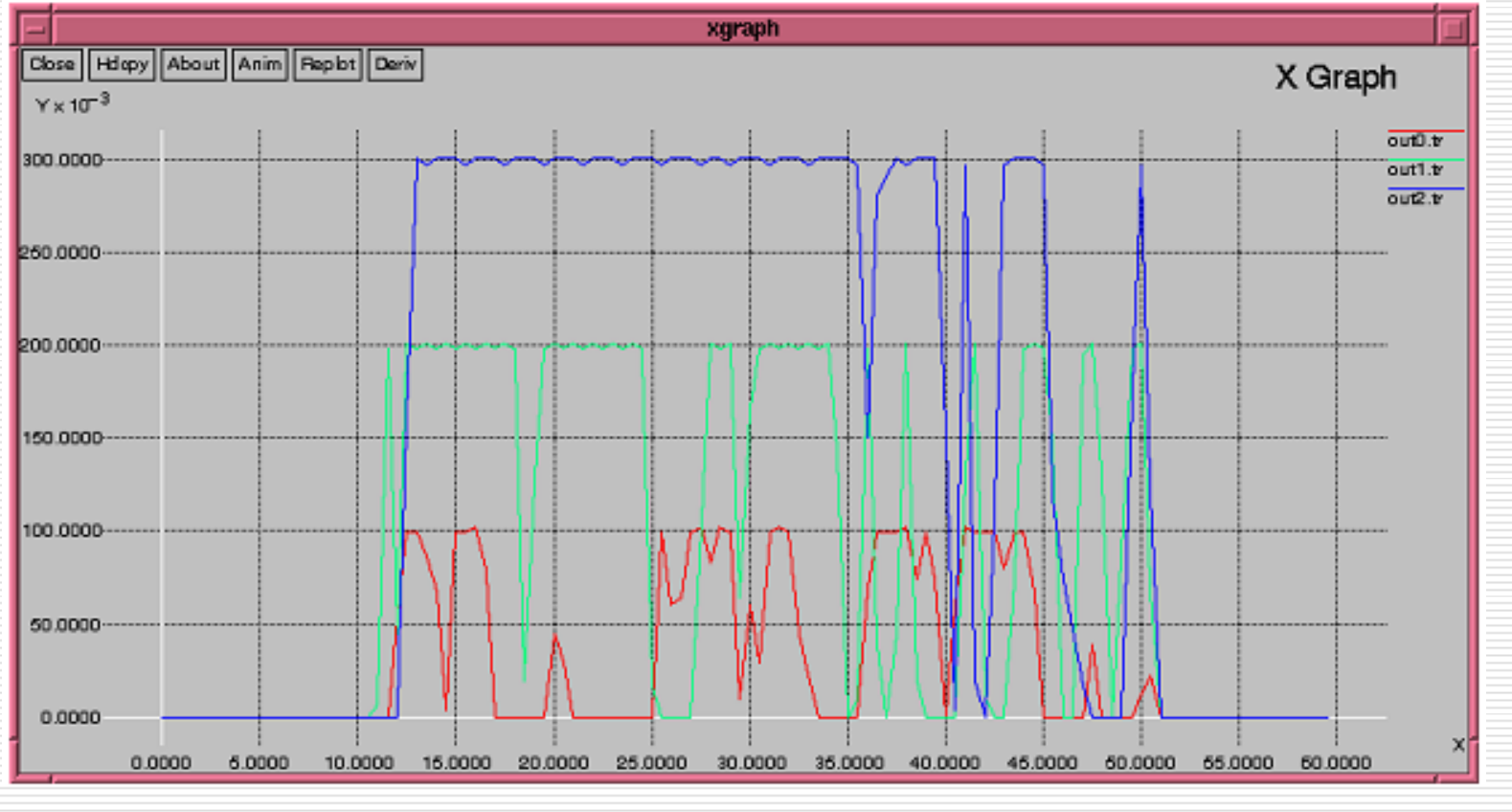

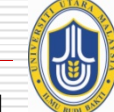

## **FN Queue Monitor Example**

- $\Box$  Sets up the network topology and runs the simulation scenario shown in figure below.
- $\Box$  RED queue that can hold up to 50 packets is used for the link 0 - 1.
- $\Box$  See how the FN queue works by measuring the dynamics of current and average queue size.

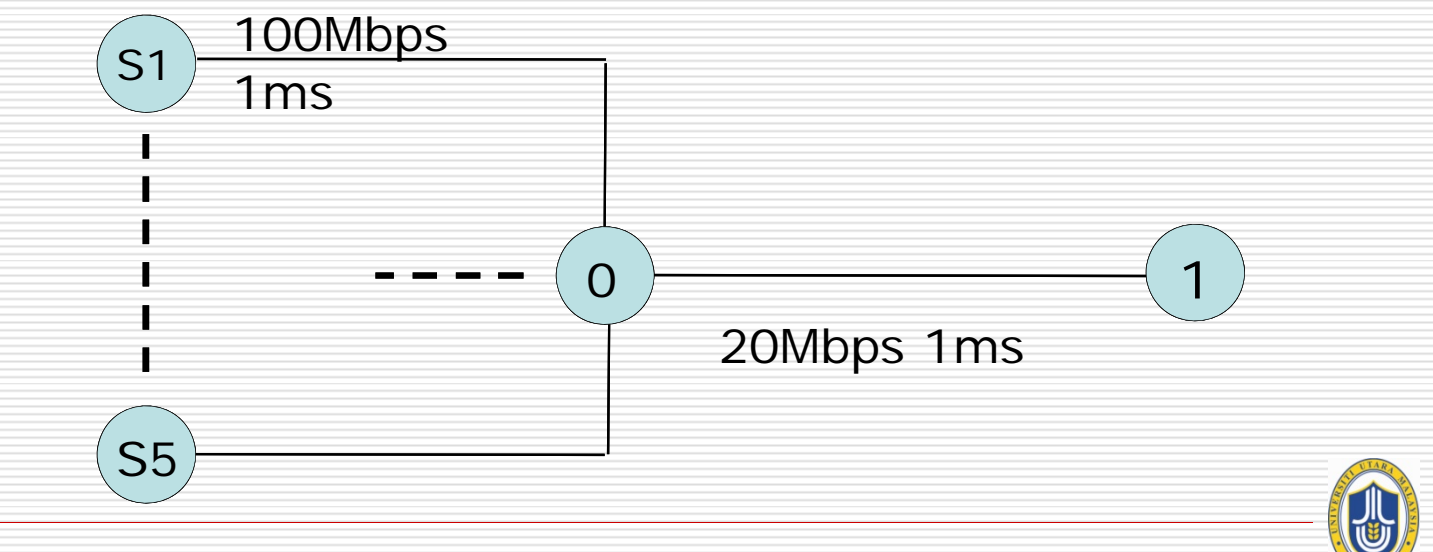

23 Sep. 2010 METAPPS2010 - Network Performance and NS2 Tutorial Slide 8.

## **Tracing the queue**

### □ #Queue monitoring

- □ set redq [[\$ns link \$n0 \$n1] queue]
- $\square$  set traceq [open fn-queue.tr w]
- □ \$redq trace curq
- □ \$redq trace ave
- □ \$redq attach \$traceq

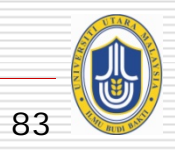

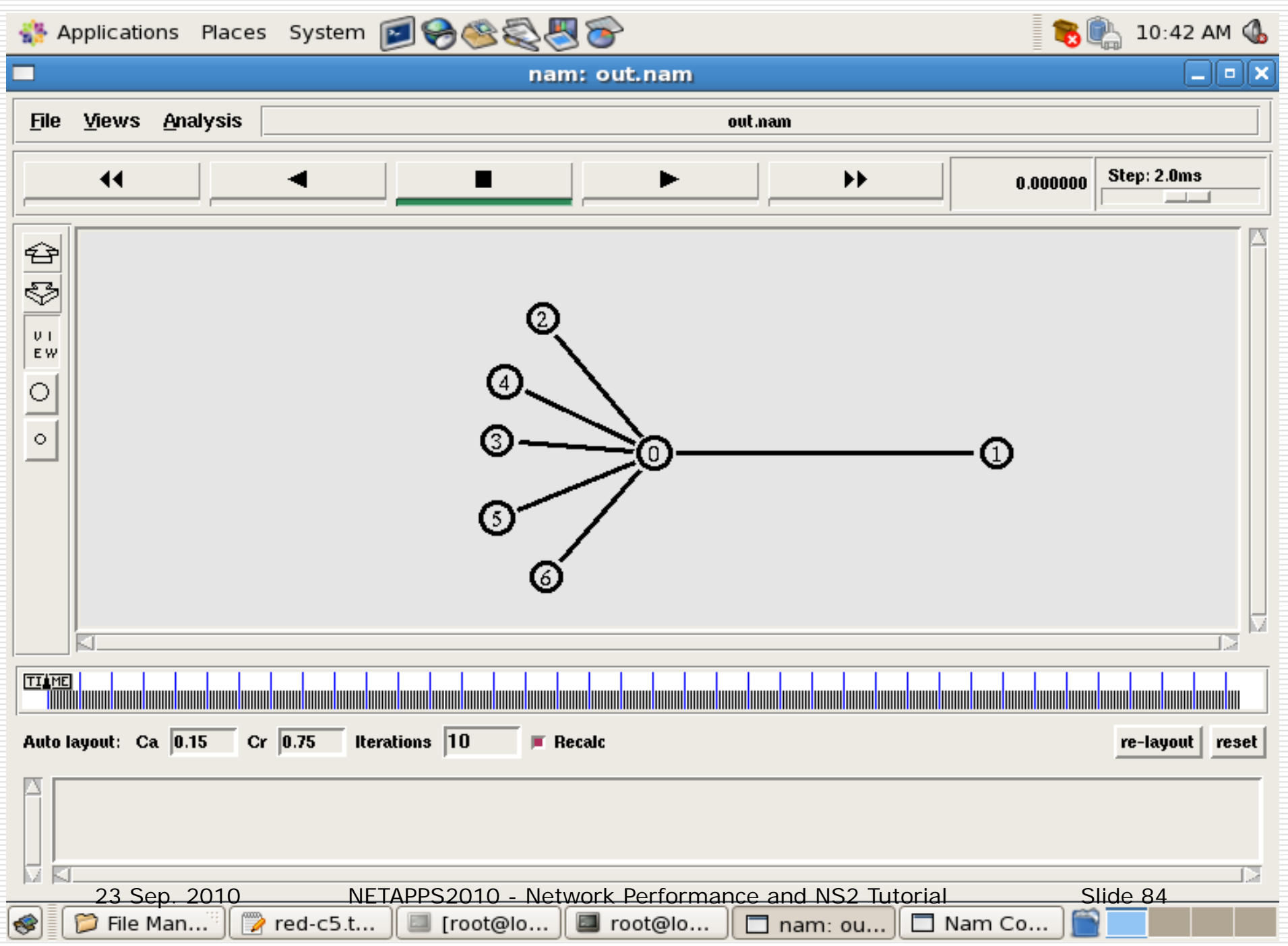

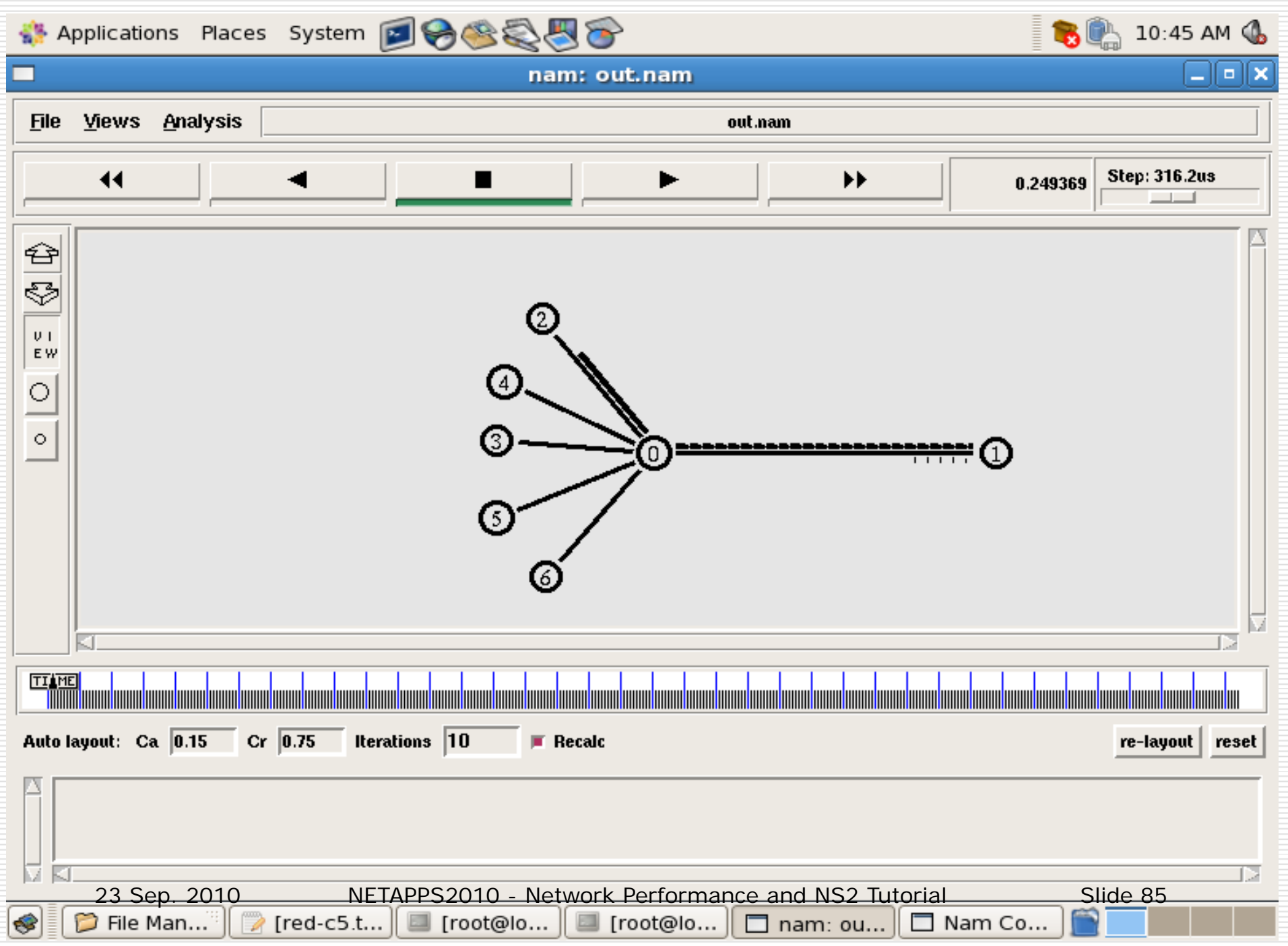

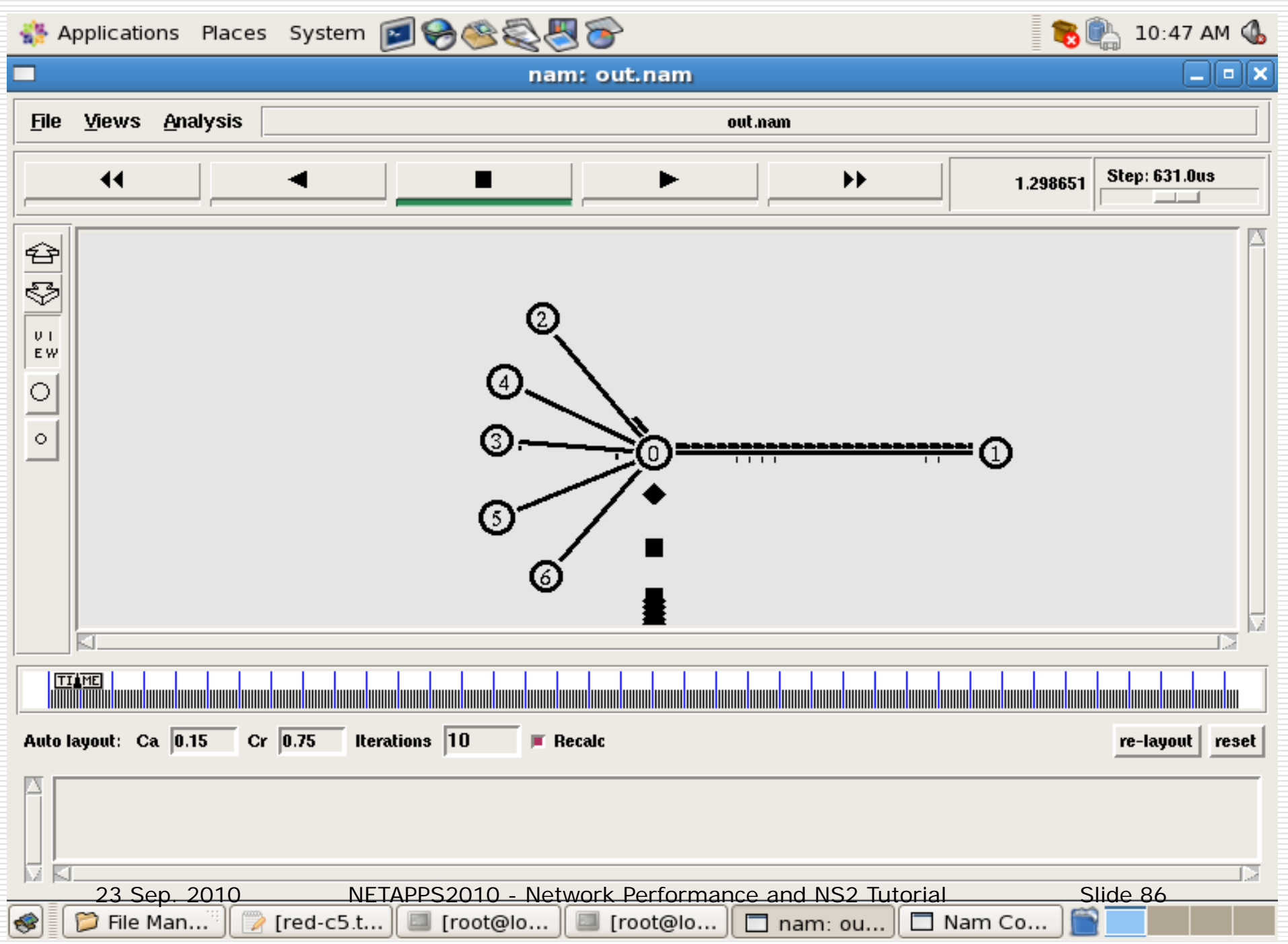

### **FN Queue Trace Graph**

[group@uum ]grep "a" red-queue.tr > ave.tr ; grep "Q" red-queue.tr > cur.tr; cat ave.tr | awk '{print  $$2 " " $3}$ ' > ave; cat cur.tr | awk '{print \$2 " " \$3}' > cur

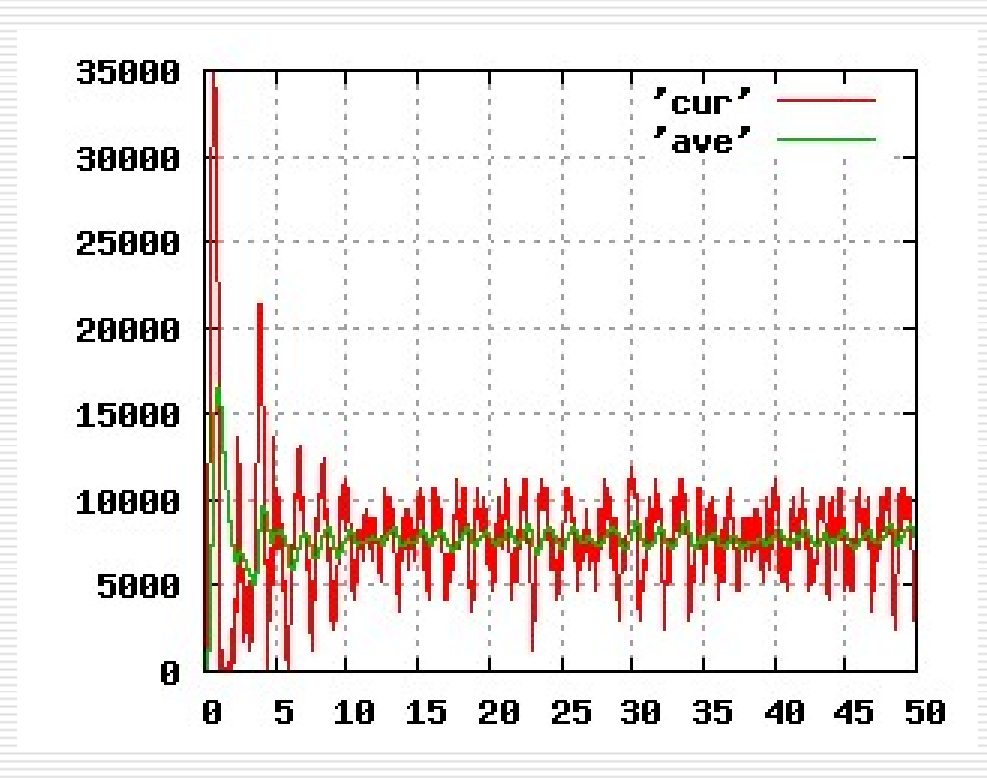

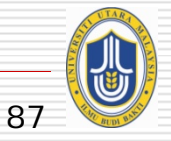

23 Sep. 2010 METAPPS2010 - Network Performance and NS2 Tutorial Slide 87

### **How can I add modules to NS2?**

**□** Adding new protocol module to NS2 is possible

- Need to create the C++ class
- an<br>Ma Need to create the OTcl Linkage
- □ More info at:
	- <http://www.isi.edu/nsnam/ns/tutorial/index.html>
	- Tutorial about how to add a simple protocol to NS2

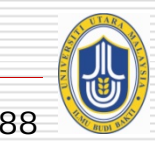

## **NS2 Documentations**

#### □ NS2 Manual

- Information about Otcl interpreter, C++ class hierarchy, parameters for various protocols
- <http://www.isi.edu/nsnam/ns/doc/index.html>
- an<br>Ma Very detailed, useful when looking for something specific, like:
	- □ What are the shadowing models available for wireless? How do I select them?
	- $\Box$  How do I make my routing strategy to be Distance Vector routing?

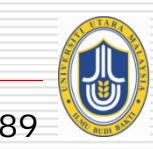

## **NS2 Documentations**

#### □ NS2 Tutorial by Marc Greis

- <http://www.isi.edu/nsnam/ns/tutorial/index.html>
- an<br>Ma Good starting point for understanding the overall structure of NS2
- M. Examples:
	- □ What is the relation between c++ classes and Otcl classes?
	- 0 basic info on instantiating NS2 instance, tcl scripting

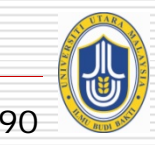

## **NS2 Documentations**

### □ NS2 for beginners

- $\Box$ <http://www-sop.inria.fr/maestro/personnel/Eitan.Altman/COURS-NS/n3.pdf>
- More detailed than Marc Greis' Tutorial
- More info on getting it up and running – rather than internals
- Examples:
	- □ What does each line of a tcl script do?
	- $\Box$  Most common examples of trace formats that are useful

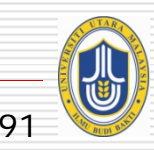

# **Tcl Documentations**

### $\square$  Tcl Tutorial

http://www.tcl.tk/man/tcl8.5/tutorial/tcltutorial.html

#### □ Tcl Manual

- All commands and their explanation
- http://www.tcl.tk/man/tcl8.6/TclCmd/contents.htm

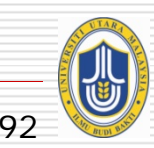

# **Bug-Fixing – When things go wrong..**

- $\Box$  Googling for the problem!  $\odot$ 
	- Extensive NS2 mailing lists
	- an<br>Ma Chances are that other people have had the same problem are very high
	- Responsive forums

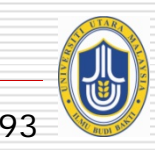

# **Bug-Fixing – When things go wrong..**

#### $\square$  NS2 in-built examples

- Extensive inbuilt examples
	- $\Box$  "diffing" with the examples helps a lot
- an<br>Ma Sometimes a good idea to start from a script that does something similar

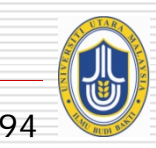

# **Bug-Fixing – When things go wrong..**

- $\Box$  Taking a look at the code
	- **Exeryone adds to NS2**  $\odot$
	- an<br>Ma May not always confirm to the norms
		- $\Box$  IP TTL set to 32 instead of 256  $\odot$

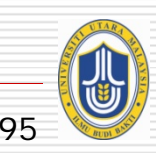

## **Bug-Fixing Questions**

- $\Box$ What is the expected behaviour of the network?
- $\Box$  Have I connected the network right?
- $\Box$  Am I logging trace information at the right level? Can I change it to narrow down on the problem?
- $\Box$ Has anyone else out there had the same problem?
- $\Box$  Is there something similar in examples that I can look at, and build upon?
- ⊔ Does the code really do what the protocol says? Are all the default parameters correct?
- $\blacksquare$  $\Box$  Is Tcl being picky here?  $\odot$

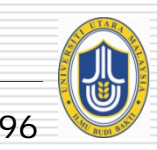

### **Wise Words …**

*"Some analysts start with complex models that cannot be solved or a simulation project with very ambitious goals that are never achieved. It is better to start with simple models or experiments, get some results or insights, and then introduce the complication"*

*Raj Jain*

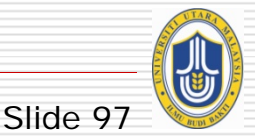

## **Conclusion**

#### In this session, we have:

- *Explained* network performance evaluation techniques commonly used in the computer systems and networking research
- *Identified* suitable technique(s) that can be used in specific network performance evaluation -based research
- an<br>Ma *Described* the simulation-based network performance evaluation technique commonly used in the computer systems and networking research
- *Demonstrated* the use of NS2 for simulation-based network performance research

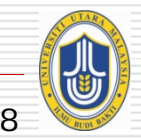

Slide 9

## **Thank You**